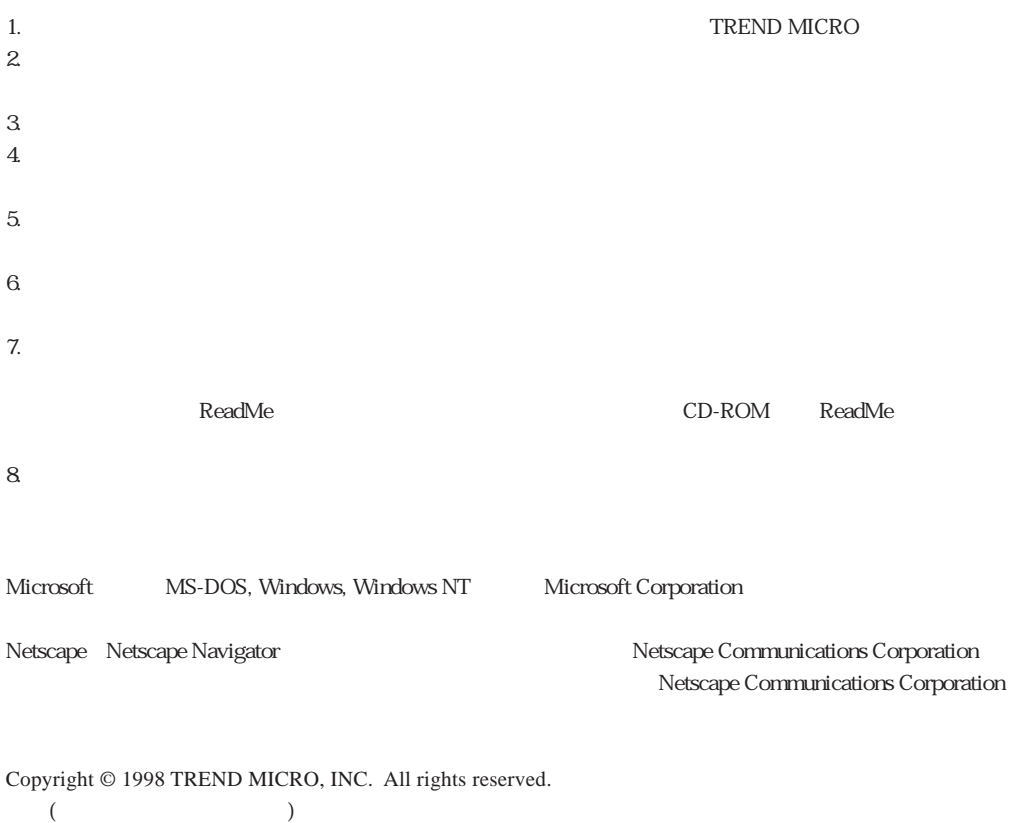

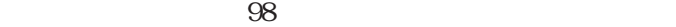

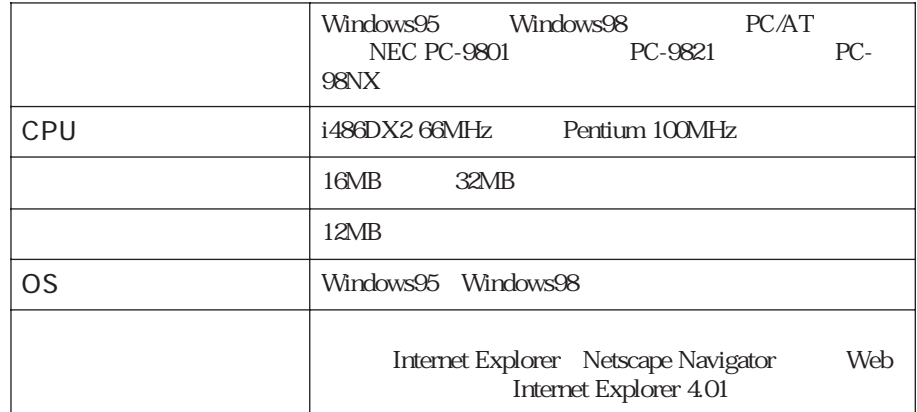

#### **WebTrap**

WebTrap HTTP

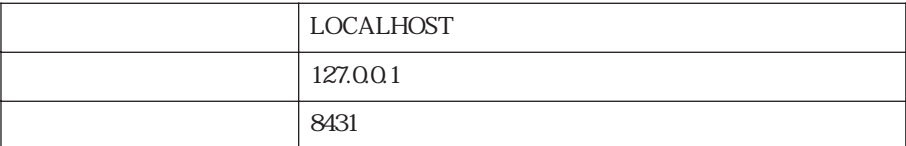

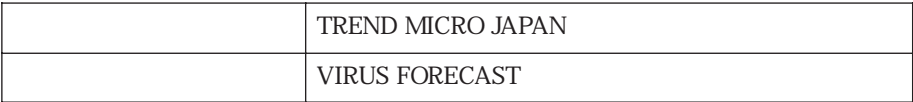

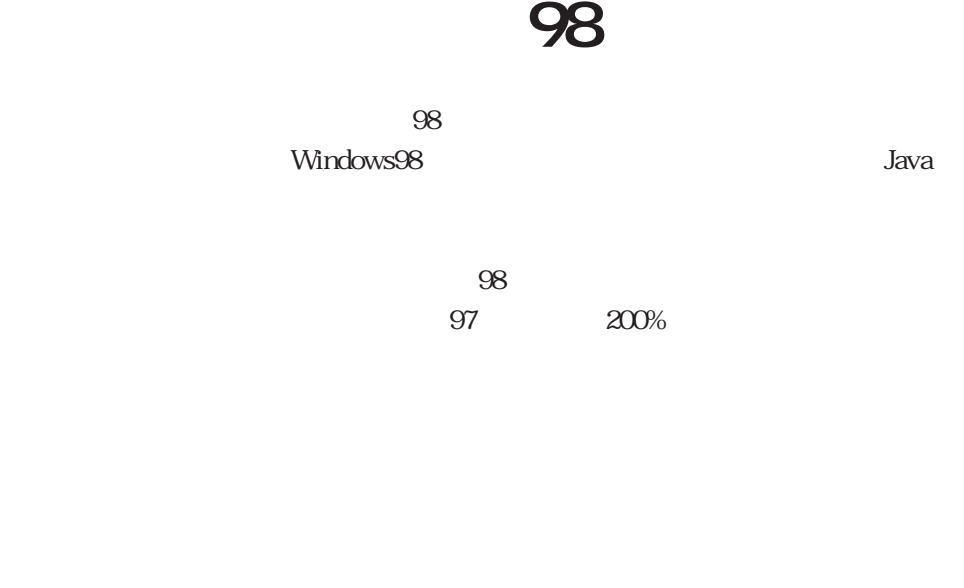

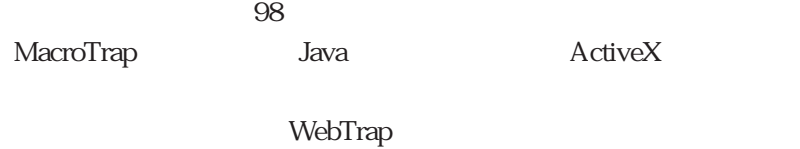

 $12,000$ 

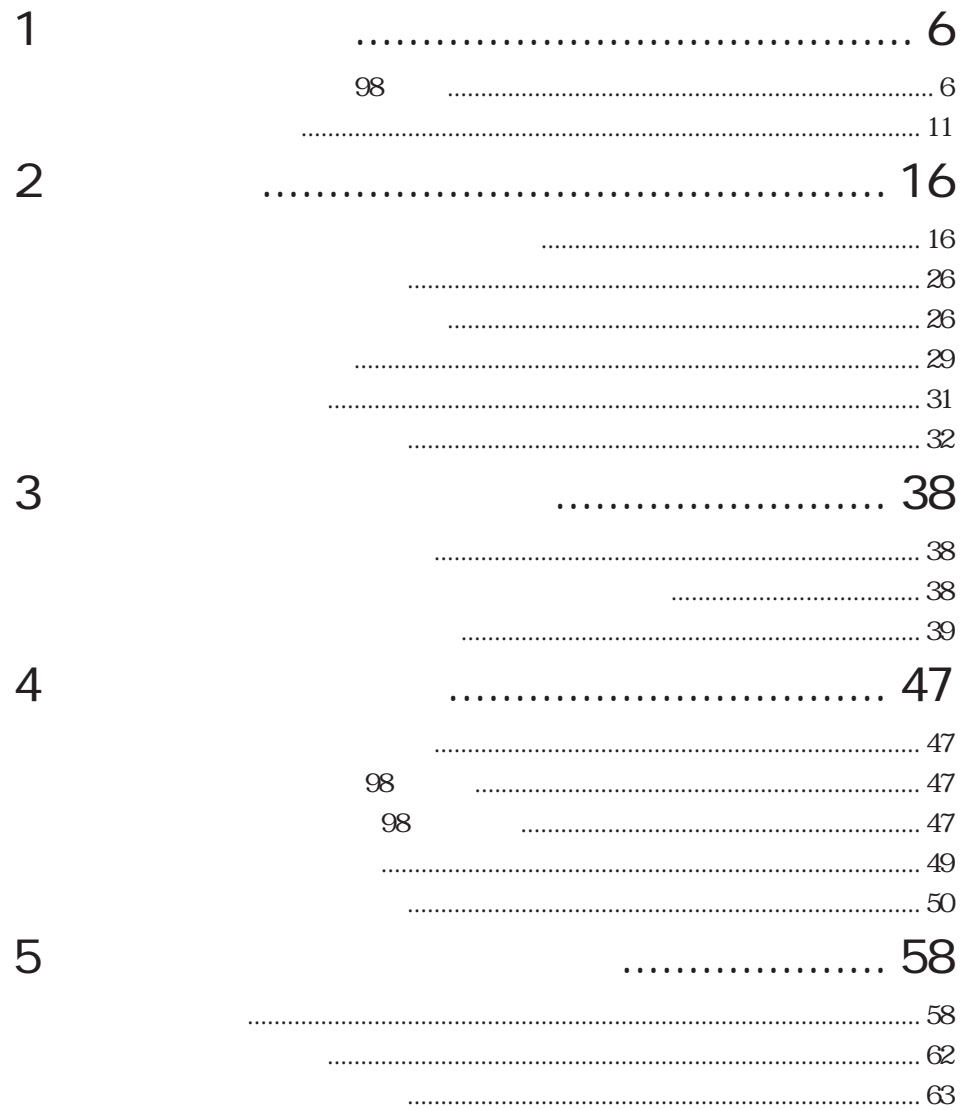

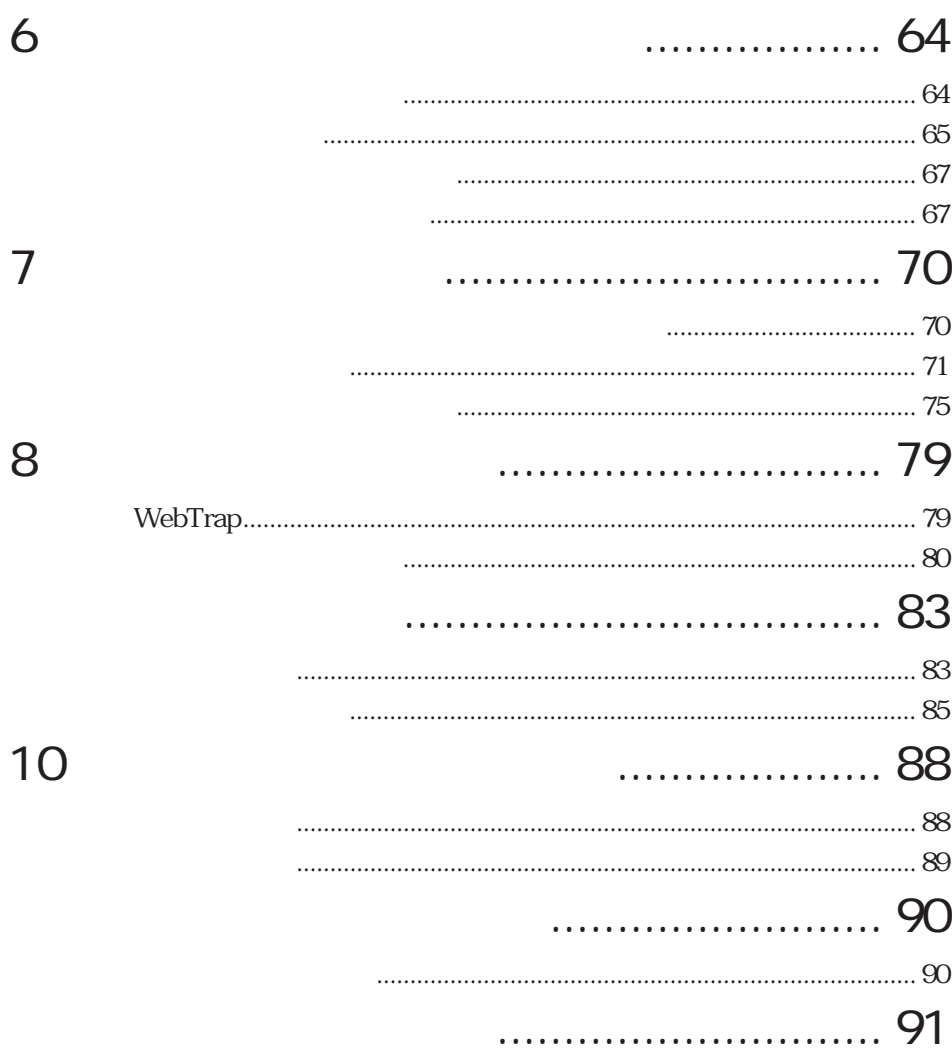

<span id="page-5-0"></span>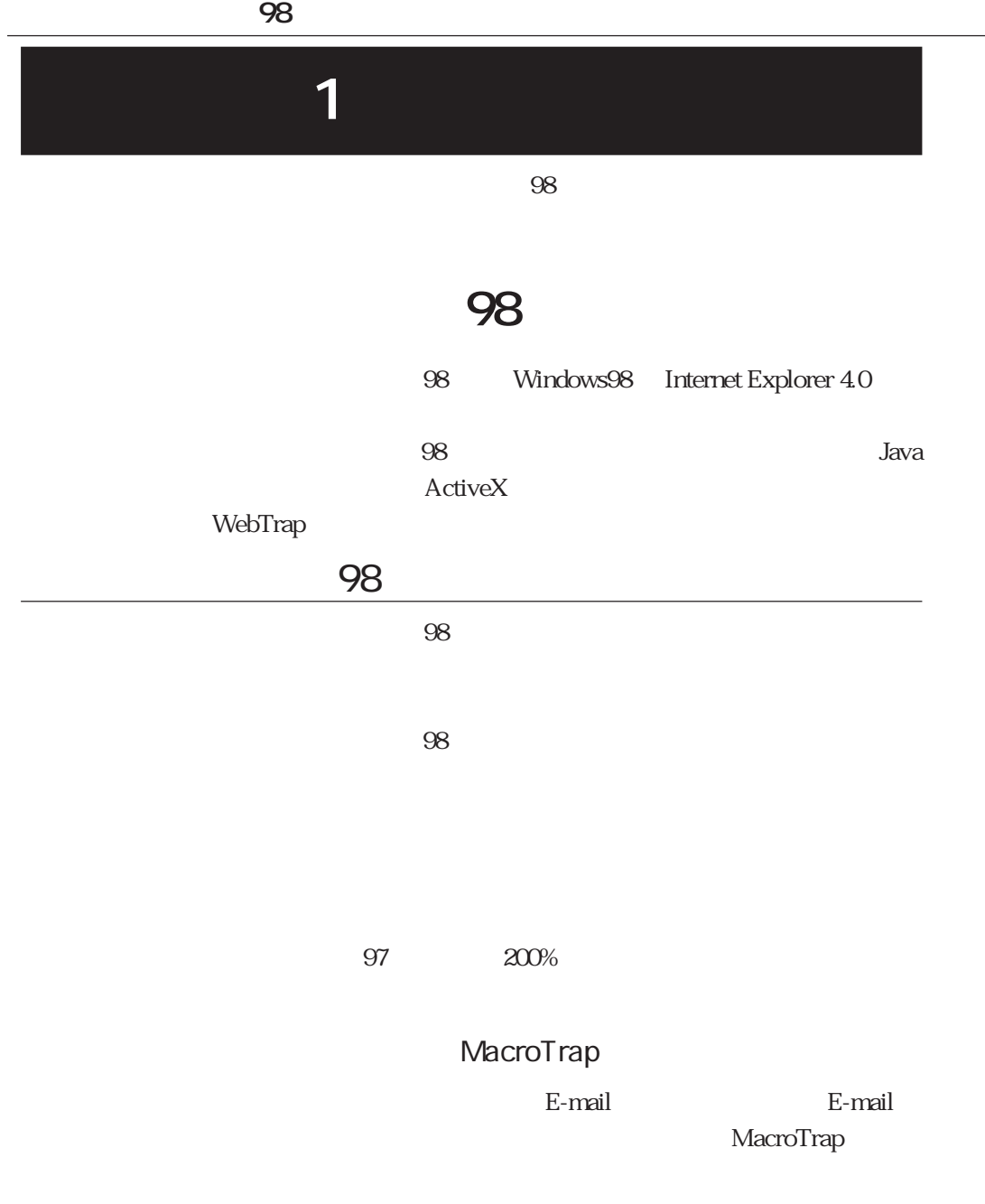

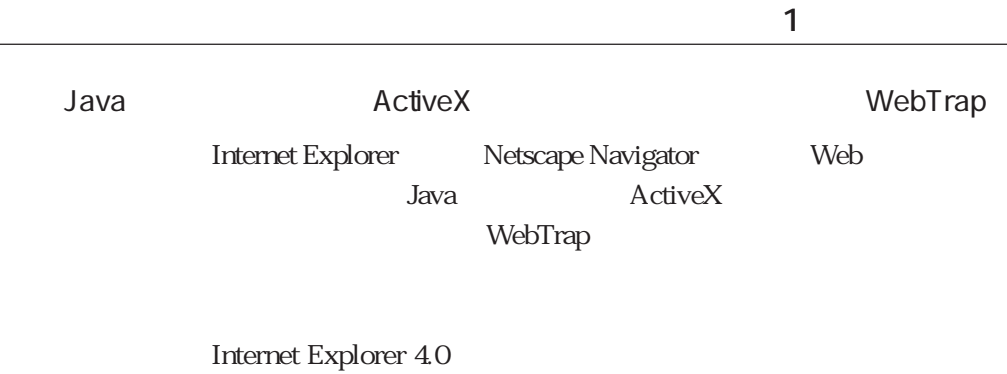

BBS CD-ROM

## E-mail

98 E-mail

 $98$ 

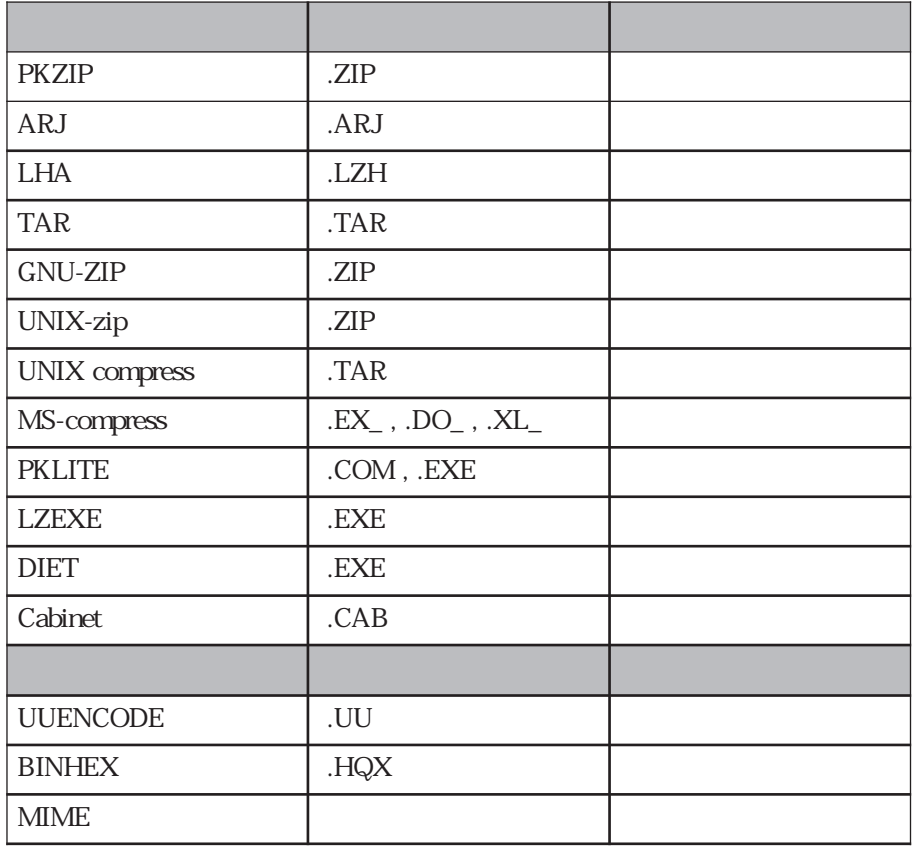

**1** 

ウイルス対策ソフトウェアとは

 $\overline{98}$ 

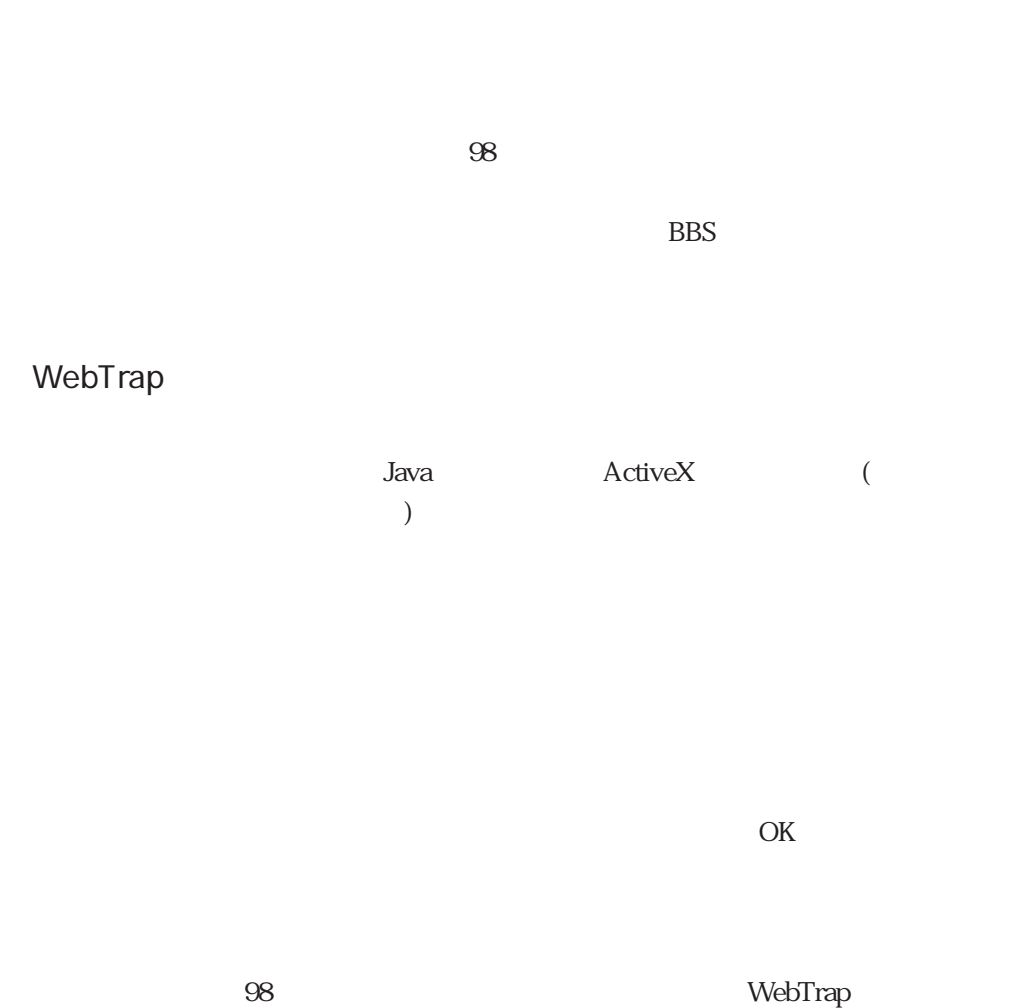

<span id="page-10-0"></span> $($  :13 ) and  $\lambda$  and  $\lambda$  and

ウイルスの分類

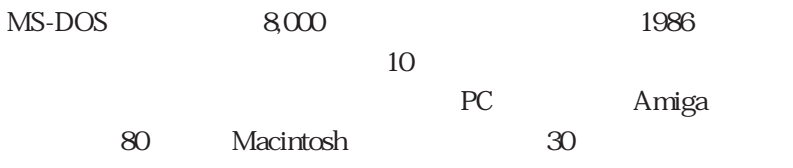

Microsoft Word

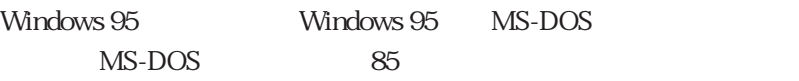

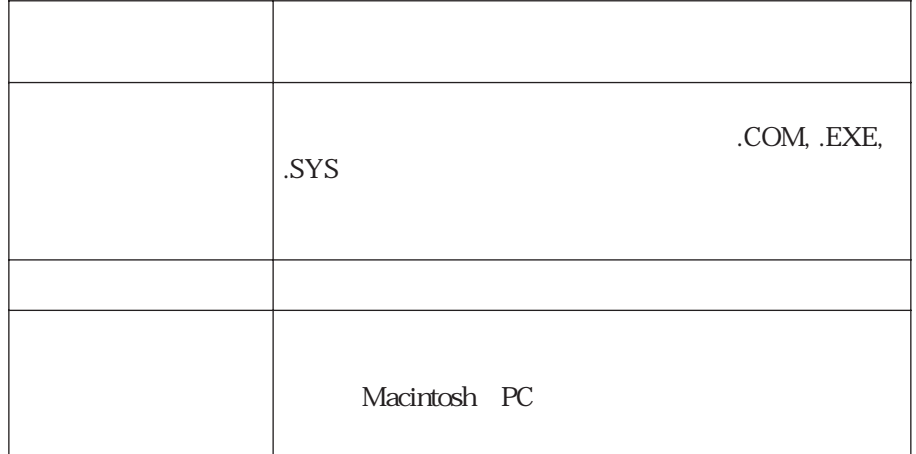

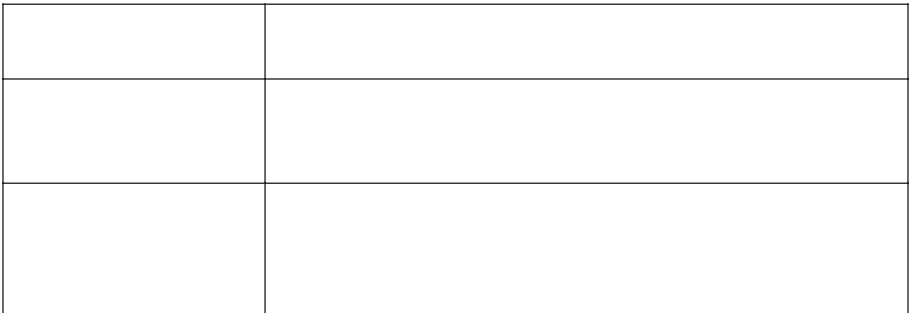

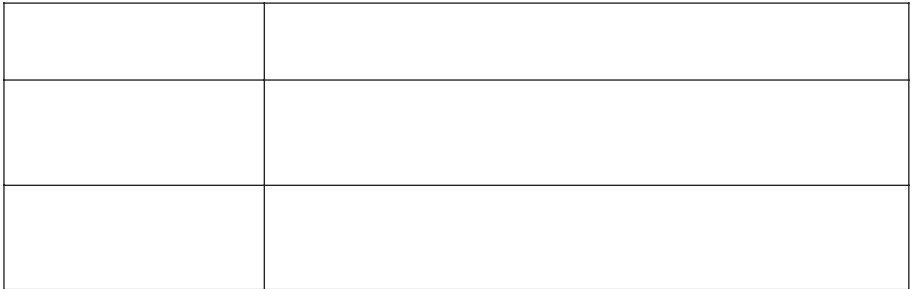

1995 8<br>References a Microsoft Word Microsoft Excel Lotus 1-2-3 AmiPro Microsoft PowerPoint OS CPU Microsoft Word

ウイルスの感染を防ぐには

マクロウイルス

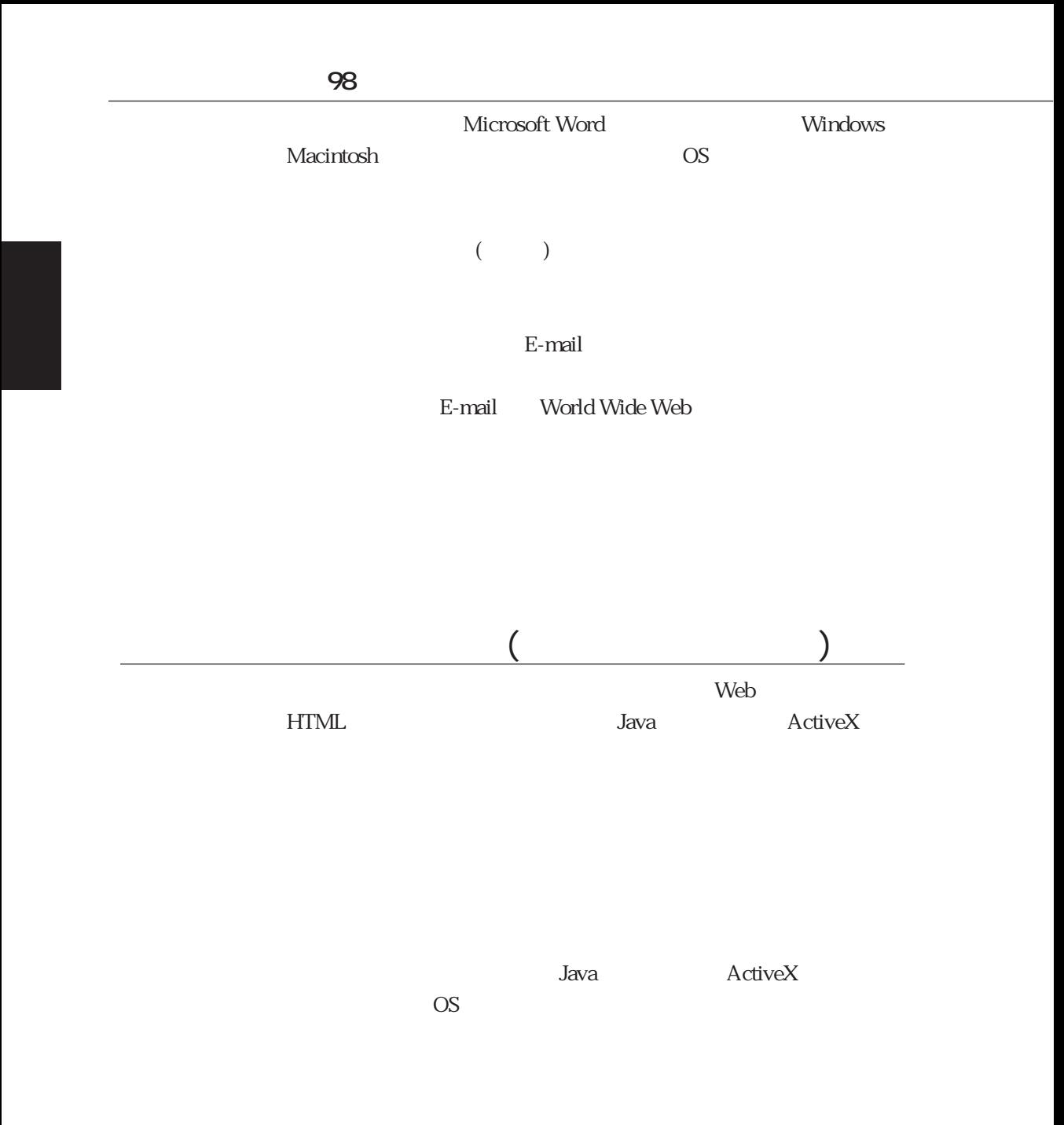

Java ActiveX

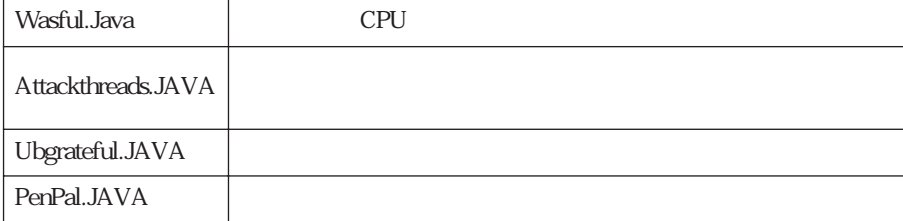

<span id="page-15-0"></span>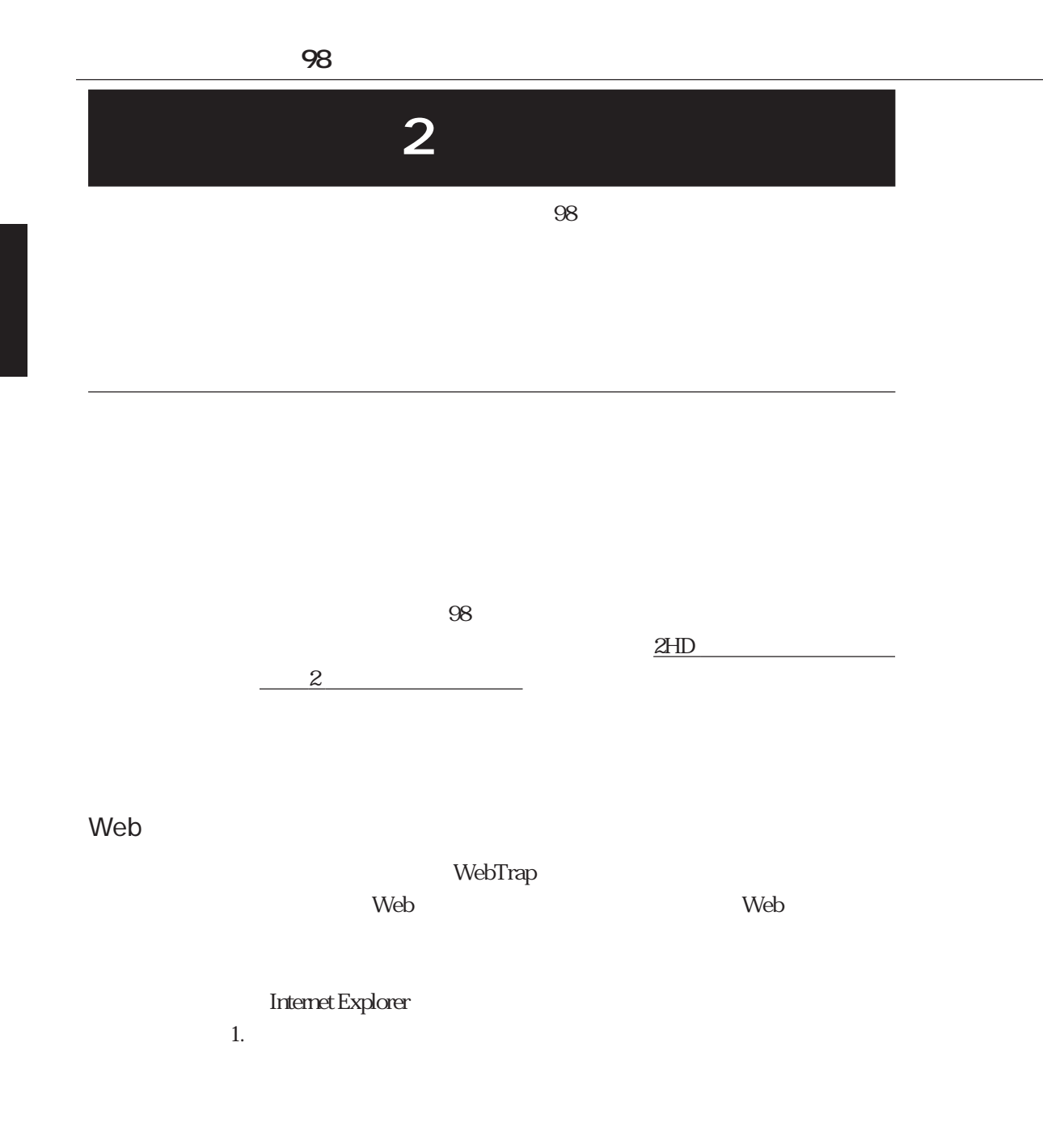

 $2.$ 

#### $HTTP$

Internet Explorer Web

 $97$ 

1.  $\blacksquare$ 

インストール

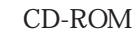

 $98$ 

 $\alpha$ 

#### D CD-ROM :\VB98\Disk1\SETUP.EXE

2.  $\blacksquare$ 

 $3.$ 

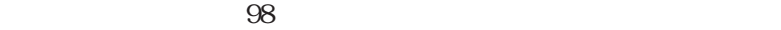

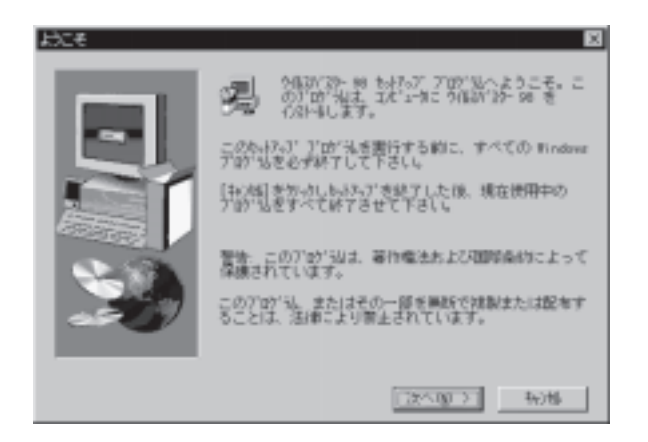

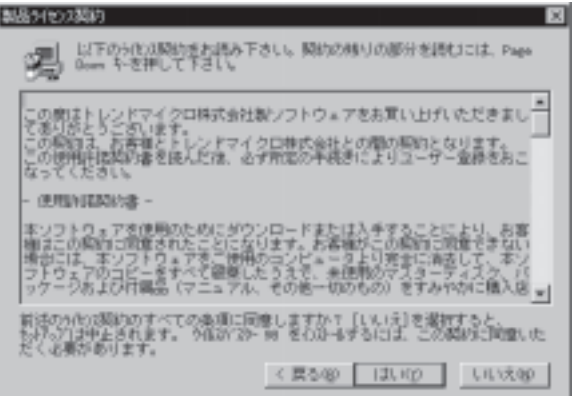

#### 4<sup>o</sup>

Microsoft Office

5. ユーザー情報の入力

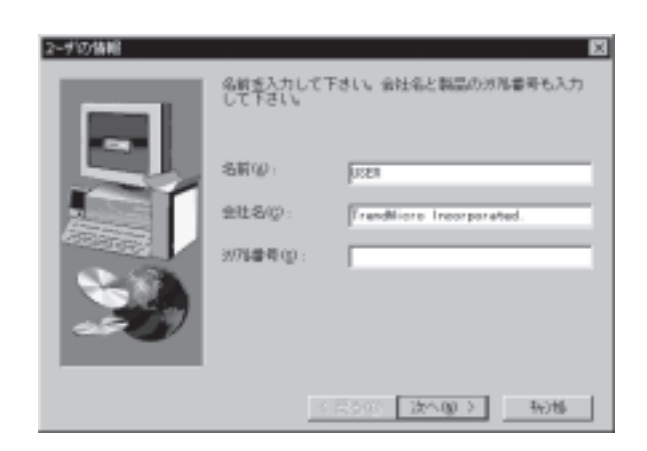

Windows

 $(IME)$ 

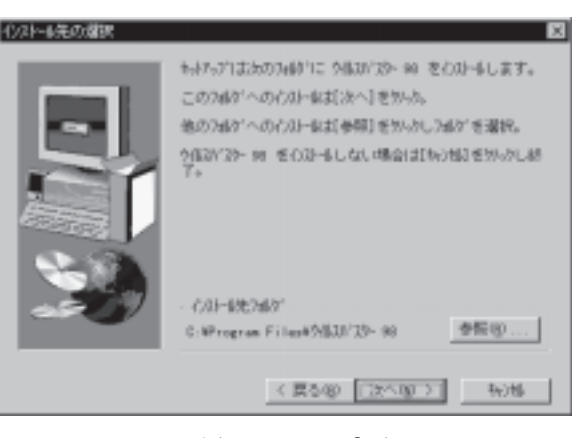

C:\Program Files\ 98

 $7.$ 

 $6.$ 

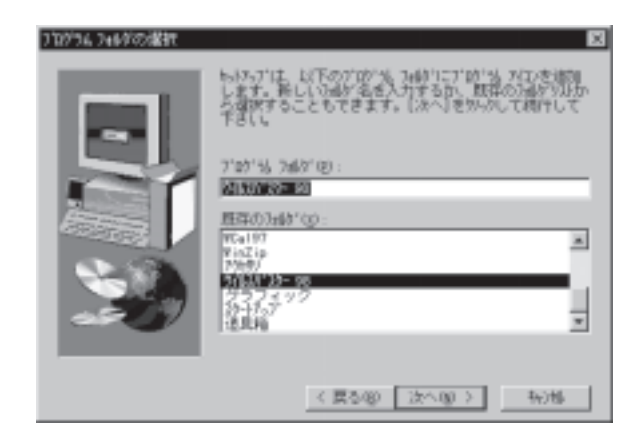

**第 2 章 導入**

8. ファイルのコピー

9.  $\overline{P}$ 

#### TREND MICRO VIRUS FORCUST

Internet Explorer 4.0

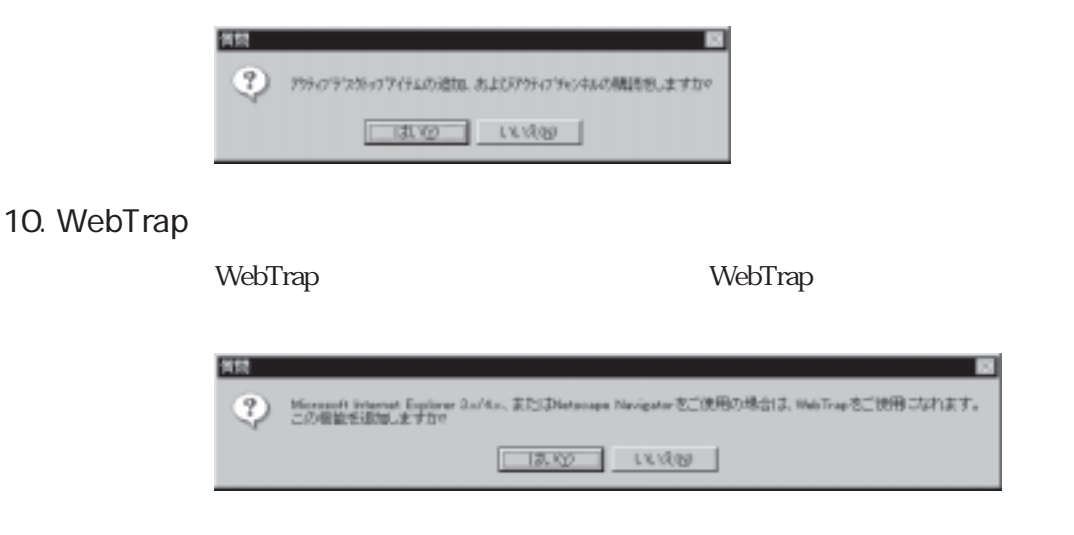

11.

 $2HD$  2

12.

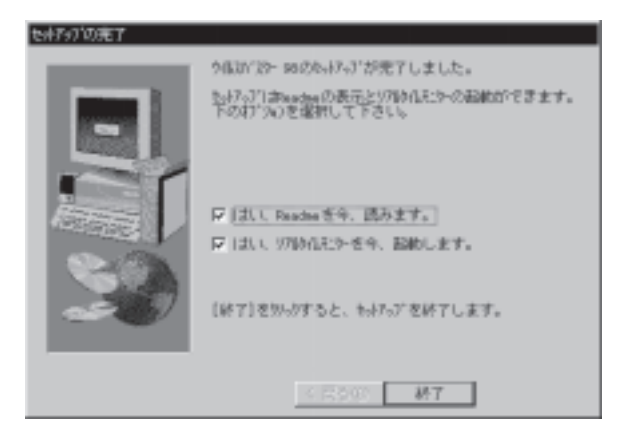

Readme

Readme Readme

Readme

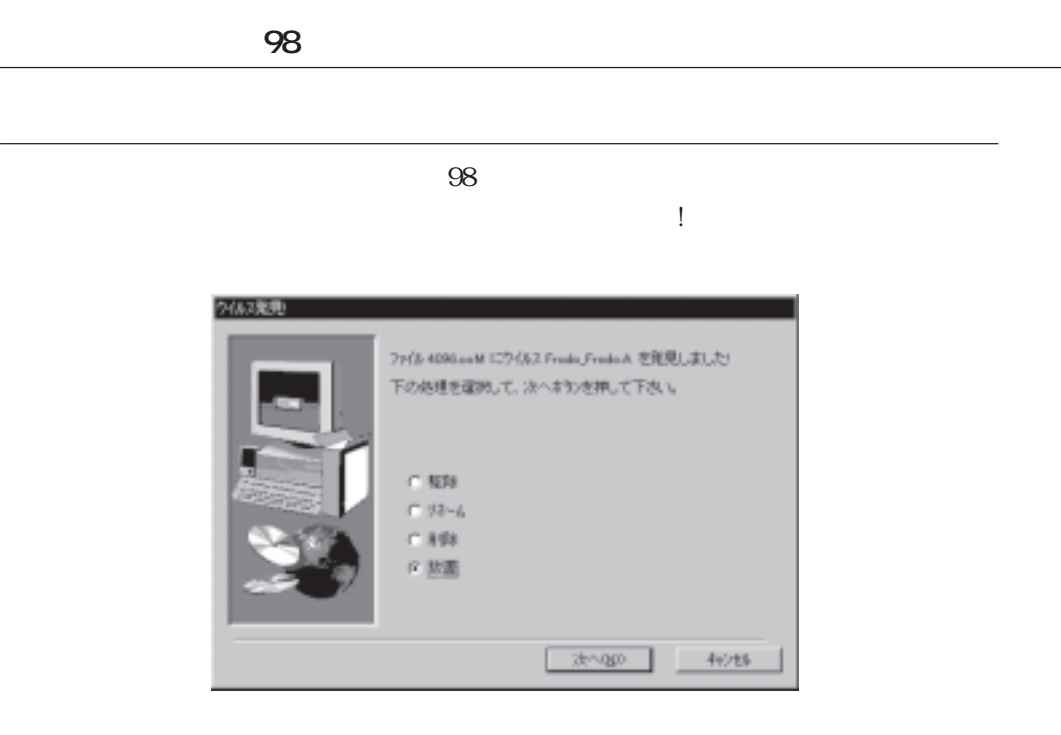

#### README.TXT

MS-DOS

 $(2HD)1$ 

 $\overline{OS}$ 

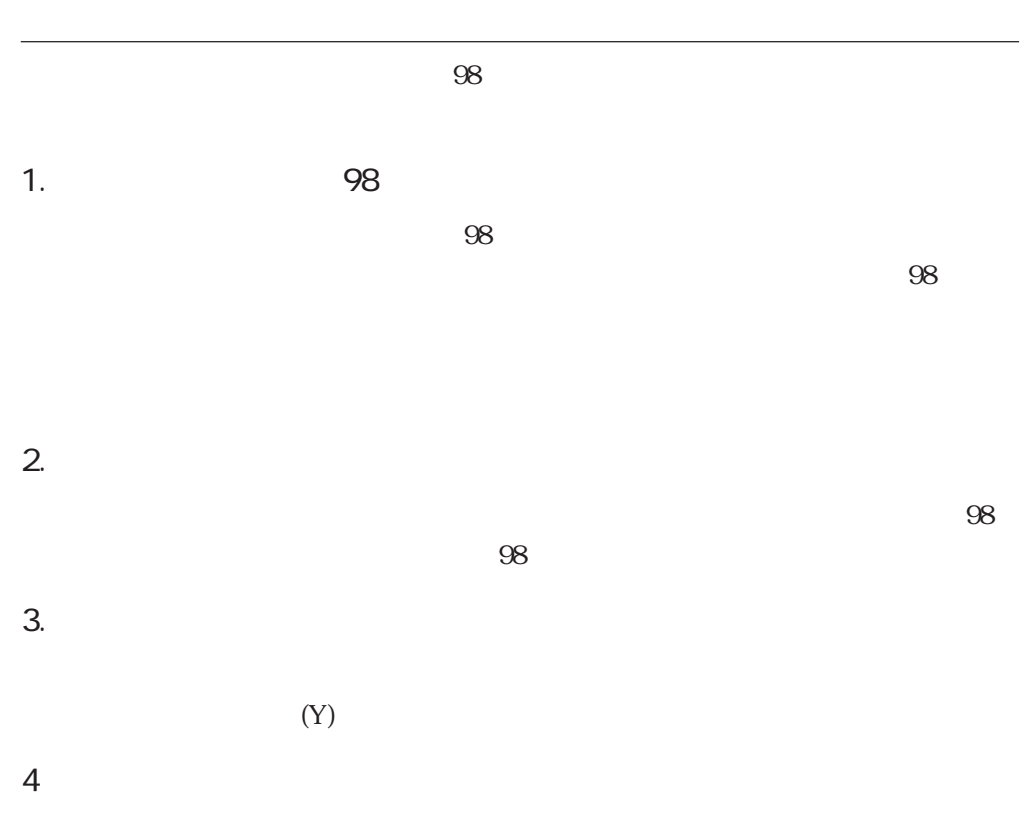

<span id="page-25-0"></span>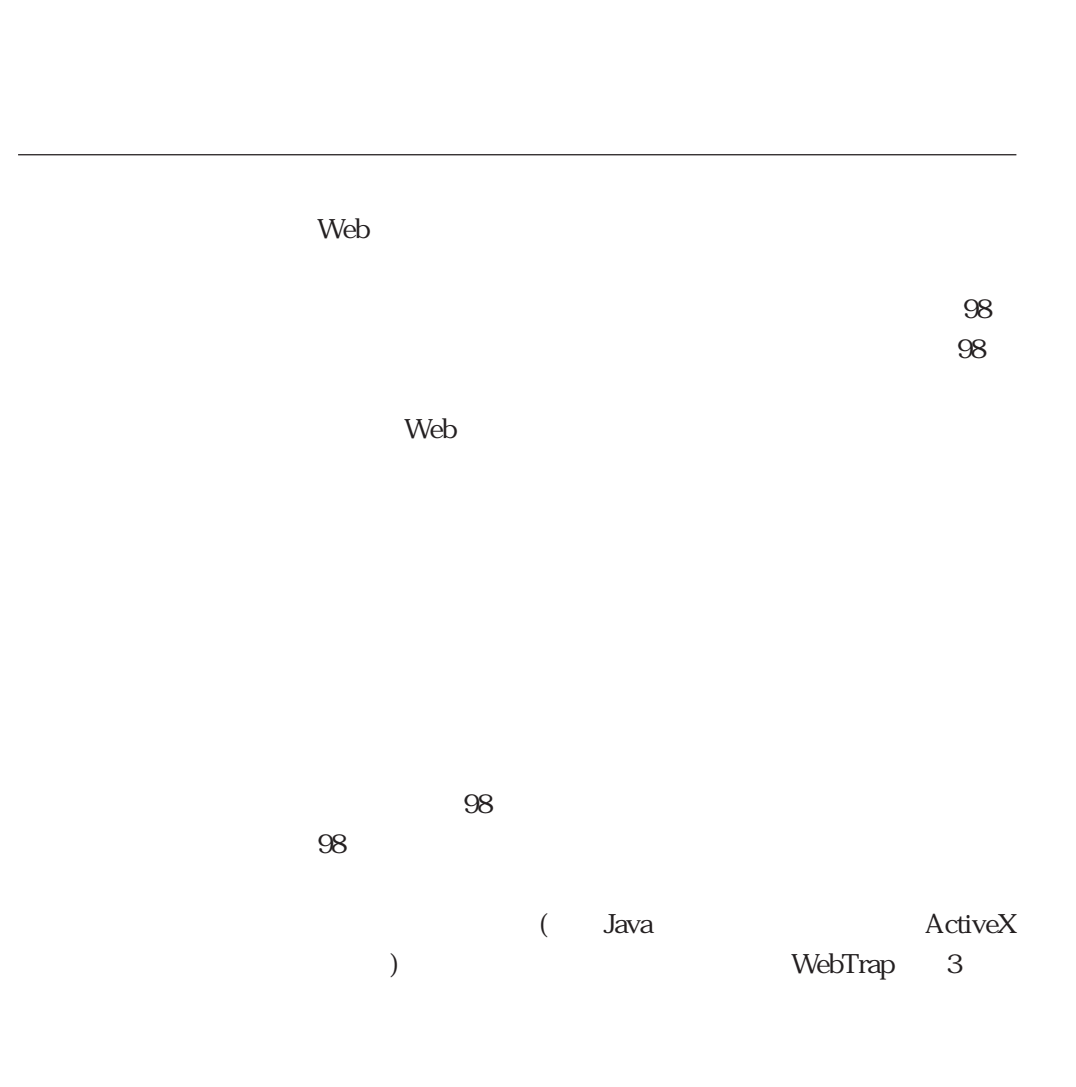

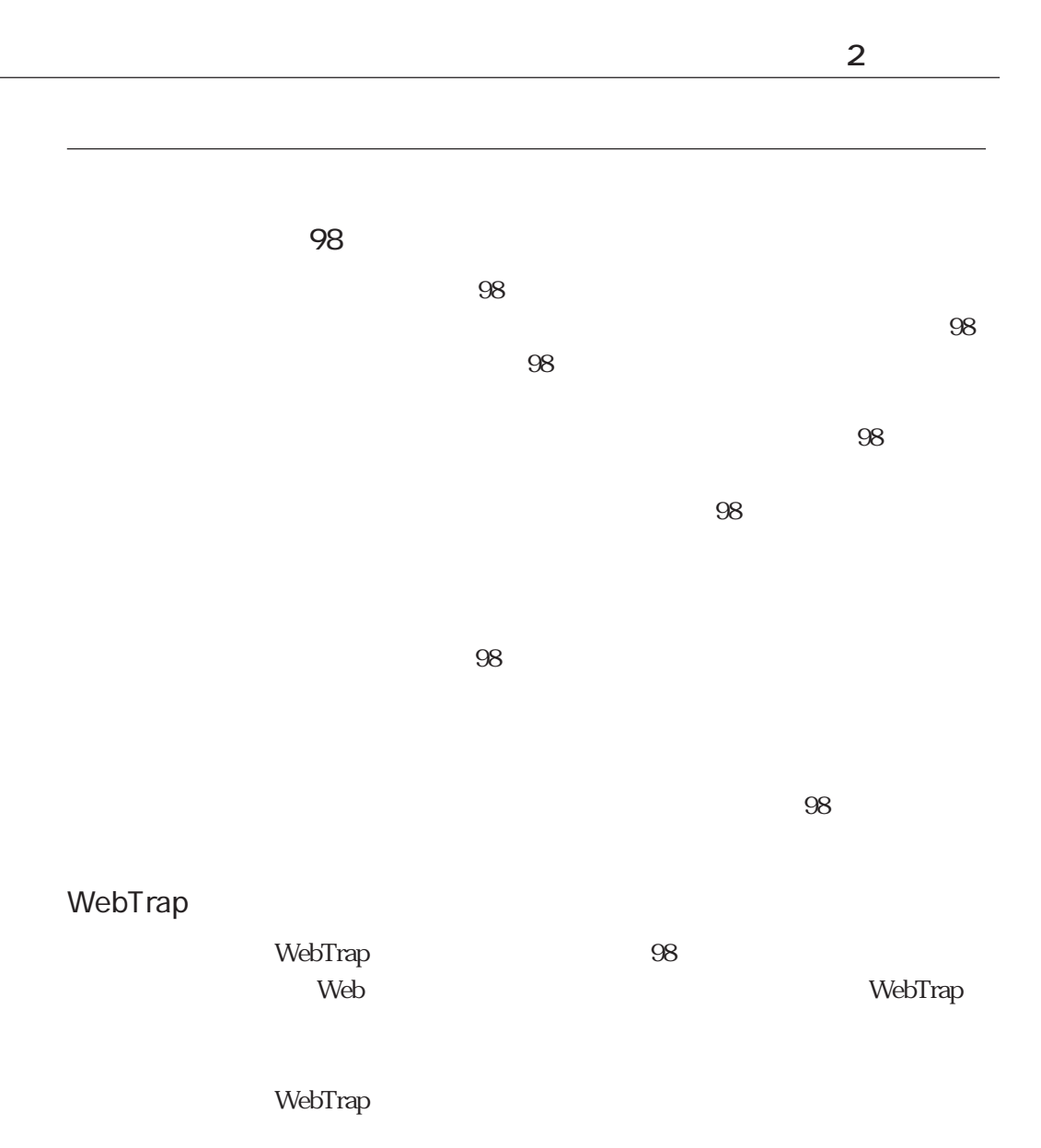

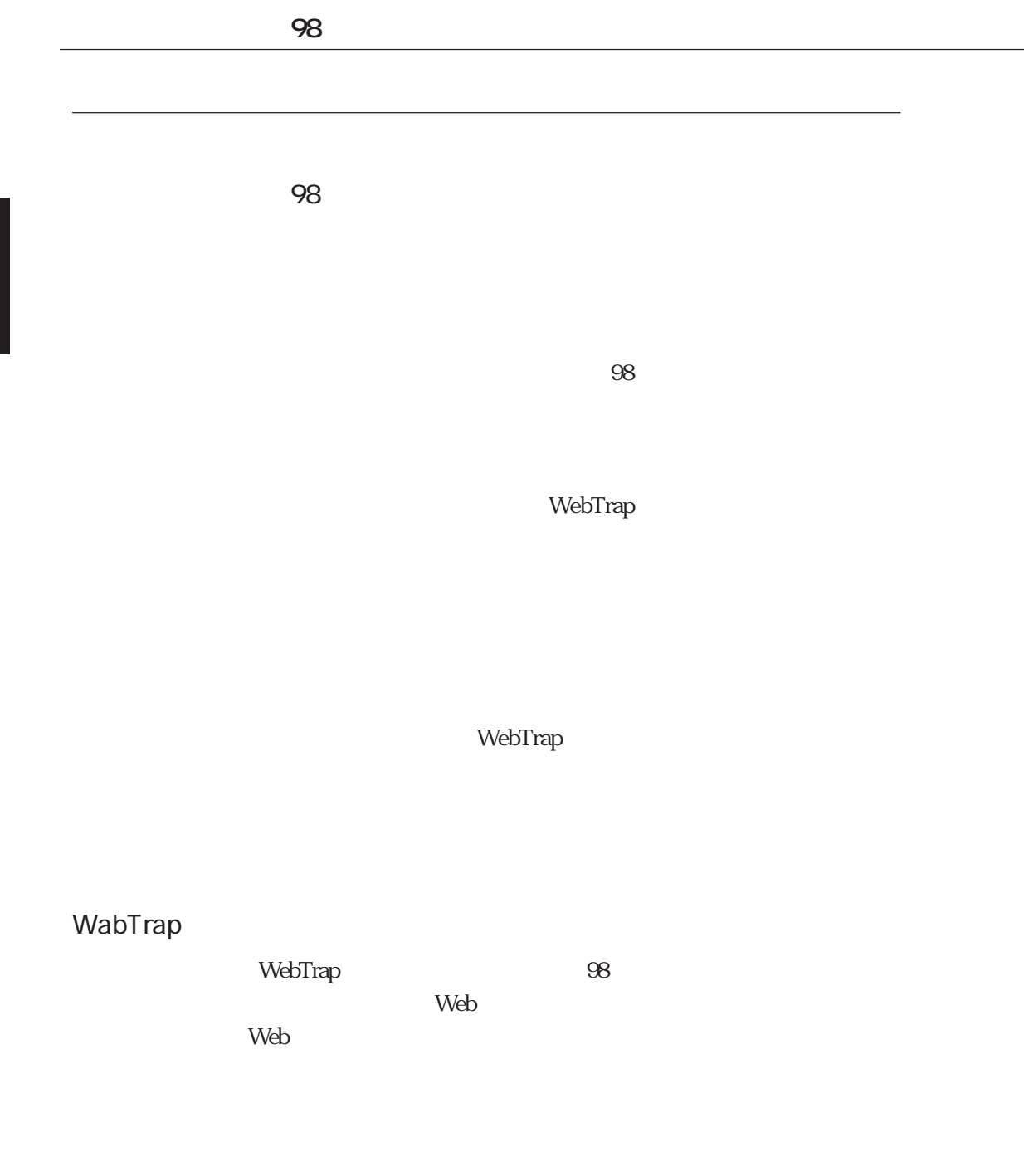

28

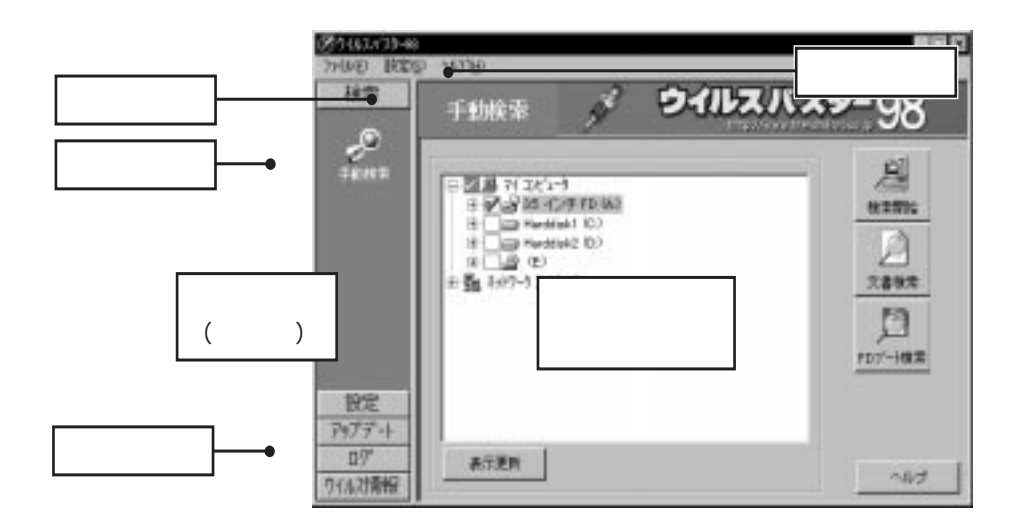

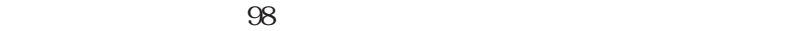

<span id="page-28-0"></span>各部の名称

**第 2 章 導入**

Size しんしょう しんしょう しんしょう しんしゅう しんしゅう しんしゅう しんしゅう しんしゅう しんしゅう しんしゅう しんしゅう しんしゅう しんしゅう

 $\frac{1}{2}$ 

Large Size Small

 $\&$ 

<span id="page-30-0"></span> $98$ 

ウイルスパターン・ファイルと検索エンジンの表示

 $\overline{\text{O}}8$ 

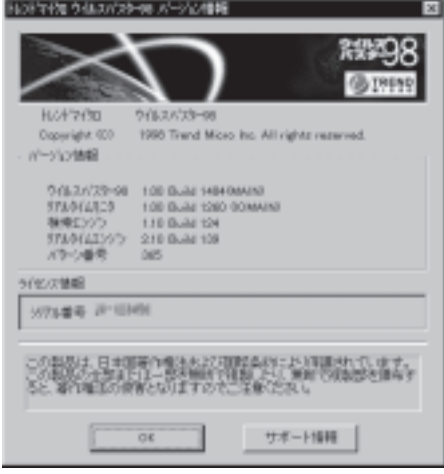

 $98$ 

# Web  $\mathbf{W}\mathbf{e}\mathbf{b}$ Web  $\lambda$

 $Web$ 

<span id="page-31-0"></span>Windows

フロッピーディスクの準備

 $2HD$  2

OS <sub>0</sub>

 $\mathcal{L}_{\mathcal{A}}$ 

Windows95 Windows98

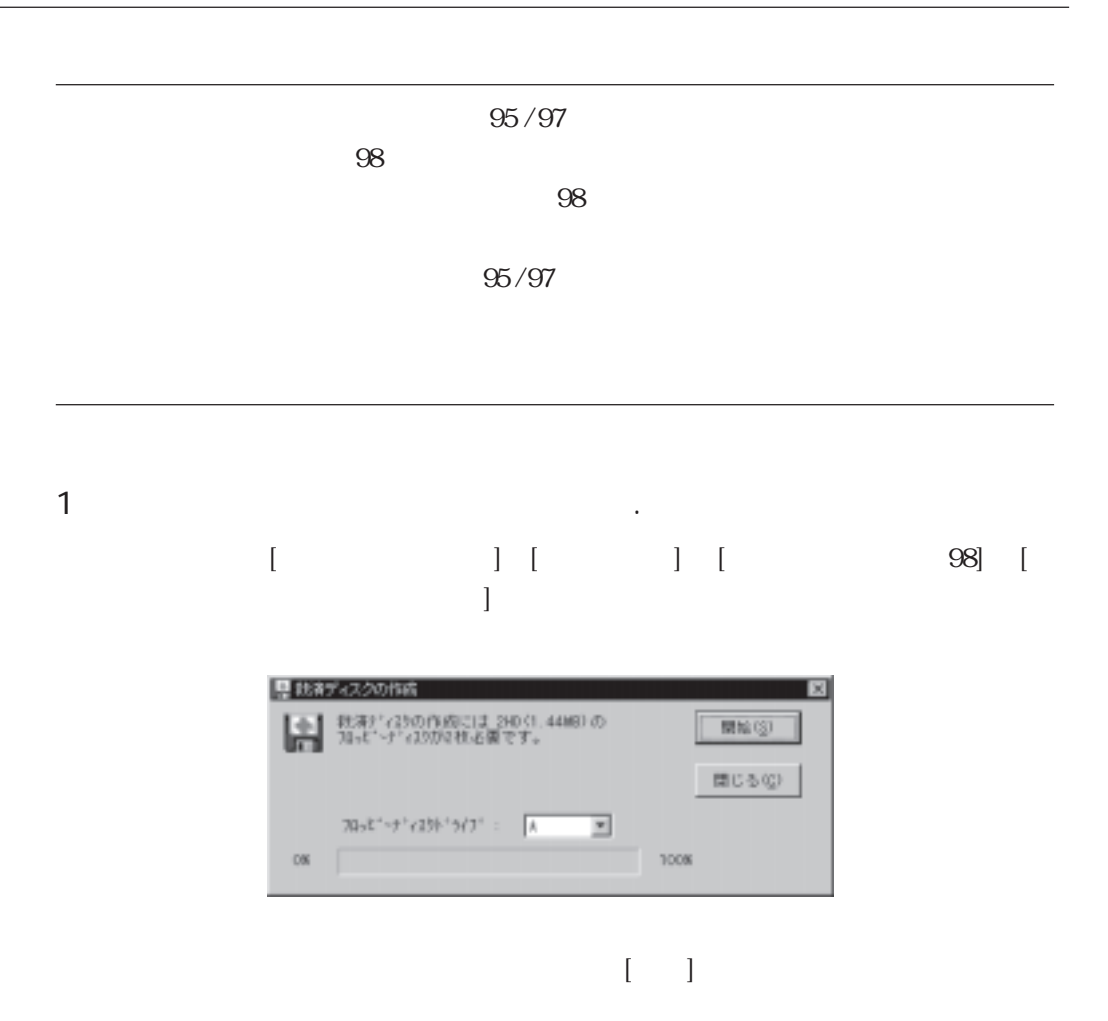

 $2.$ 

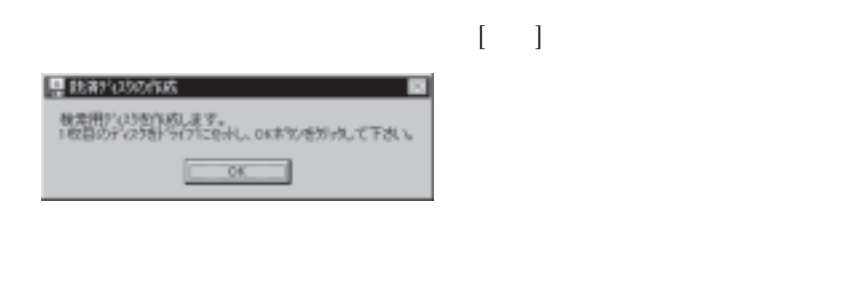

**ウイルスバスター 98**

 $[ \begin{array}{ccc} \hline \end{array} ]$ 

 $3.$ 

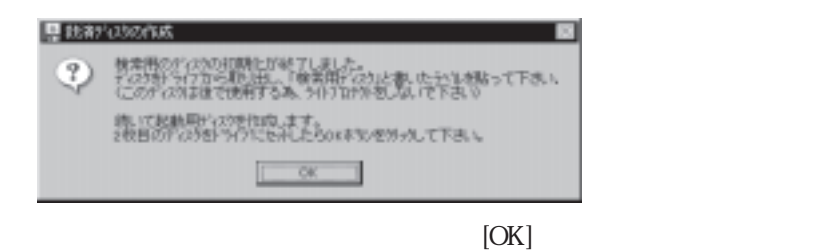

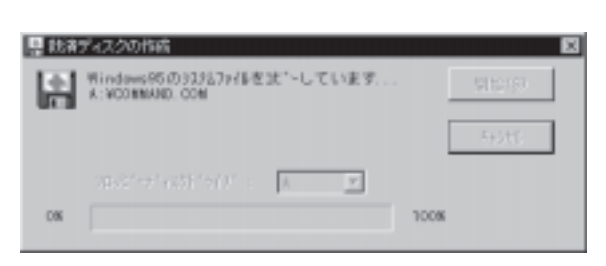

34

4. 検索用ディスクの作成

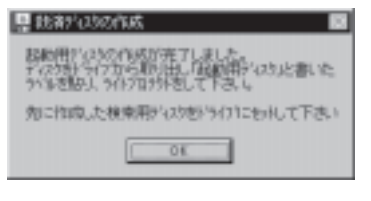

 $[OK]$ 

### PC-9801 / PC-9821

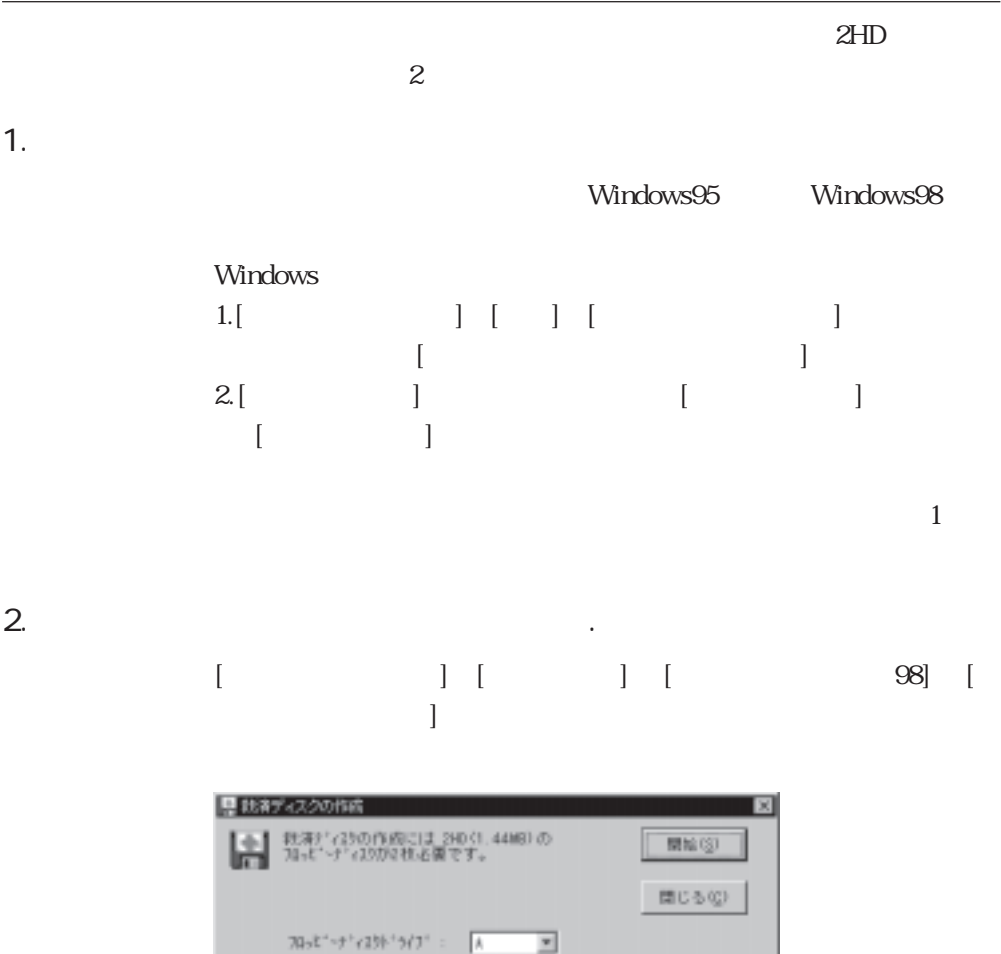

 $1008$ 

 $\blacksquare$ 

 $0%$ 

 $\mathcal{L}_{\mathcal{A}}$  /  $\mathcal{L}_{\mathcal{A}}$  /  $\mathcal{L}_{\mathcal{A}}$  /  $\mathcal{L}_{\mathcal{B}}$  /  $\mathcal{L}_{\mathcal{B}}$  /  $\mathcal{L}_{\mathcal{B}}$  /  $\mathcal{L}_{\mathcal{B}}$  /  $\mathcal{L}_{\mathcal{B}}$  /  $\mathcal{L}_{\mathcal{B}}$  /  $\mathcal{L}_{\mathcal{B}}$  /  $\mathcal{L}_{\mathcal{B}}$  /  $\mathcal{L}_{\mathcal{B}}$  /  $\mathcal{L}_{\mathcal{B}}$  /
$3.$ 

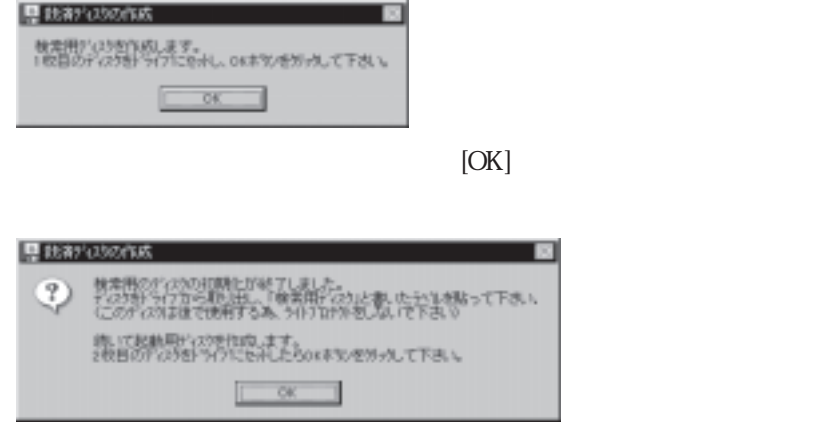

4. 検索用ディスクの作成

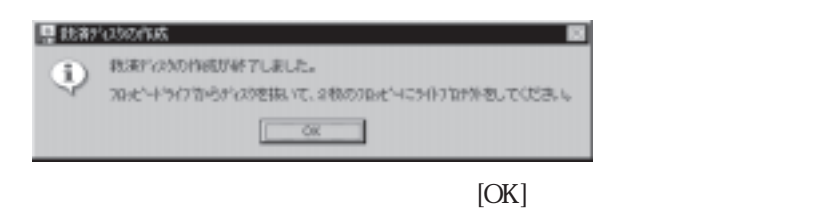

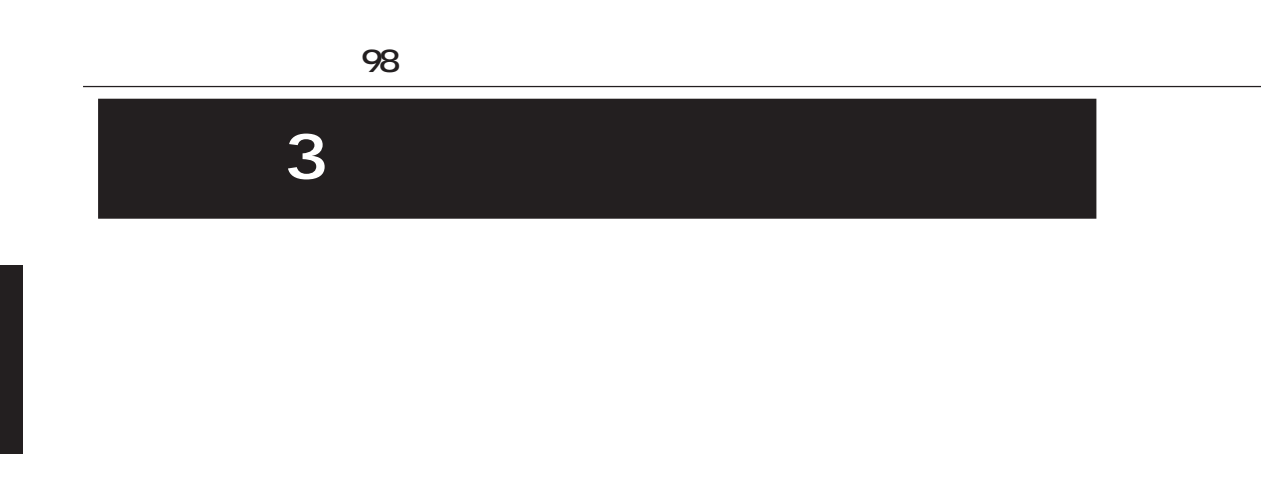

Windows

[スタートメニュー]→[プログラム]→[ウイルスバスター 98]

WebTrap

起動

情報

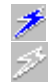

終了

 $98$ 

リアルタイム検索設定画面の表示

1. **98** 

 $98$ 

**第 3 章 リアルタイム検索**

リアルタイム検索の初期設定

 $2.$ 

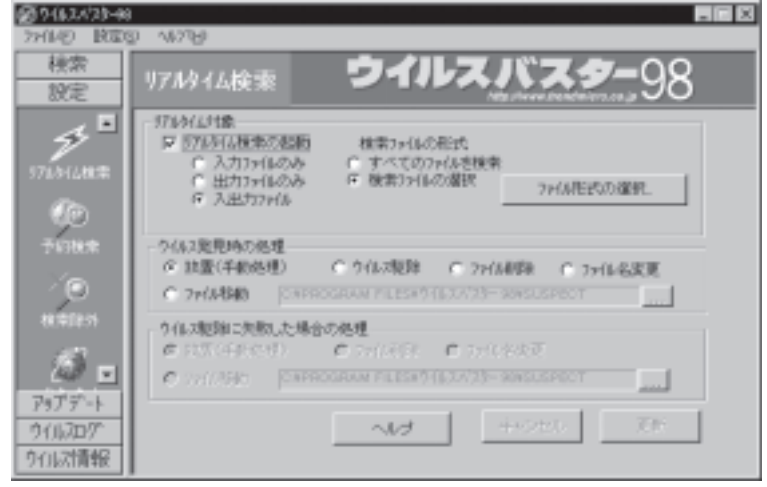

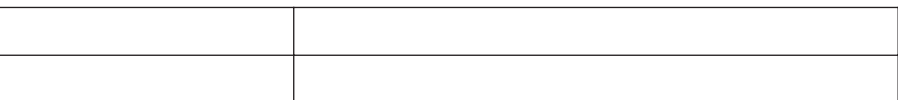

 $\overline{\text{ON}}$ 

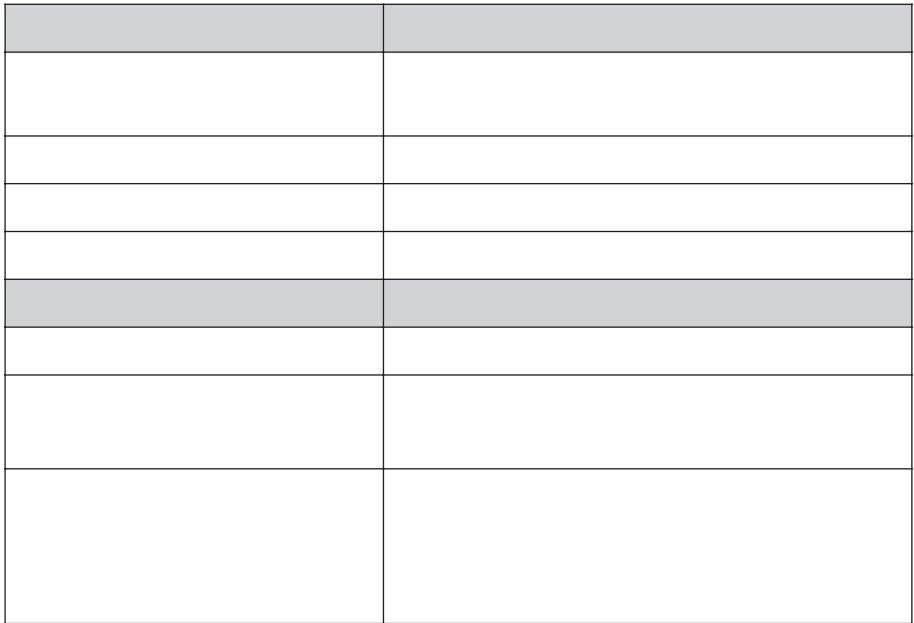

リアルタイム検索の検索設定

ウイルス検索対象の設定

 $98$ 

 $\sim$  28 $\sim$ 

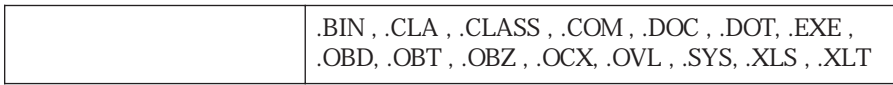

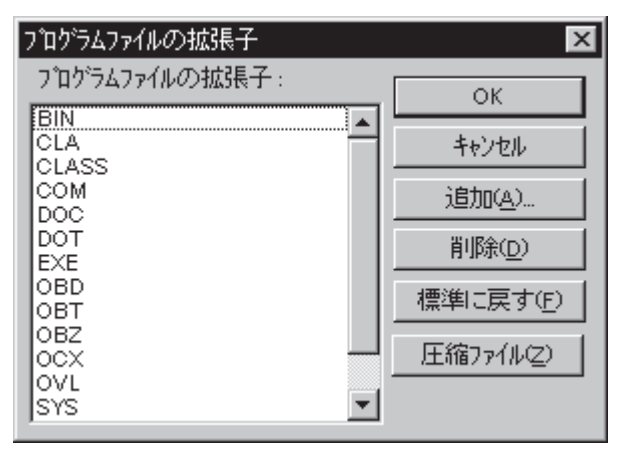

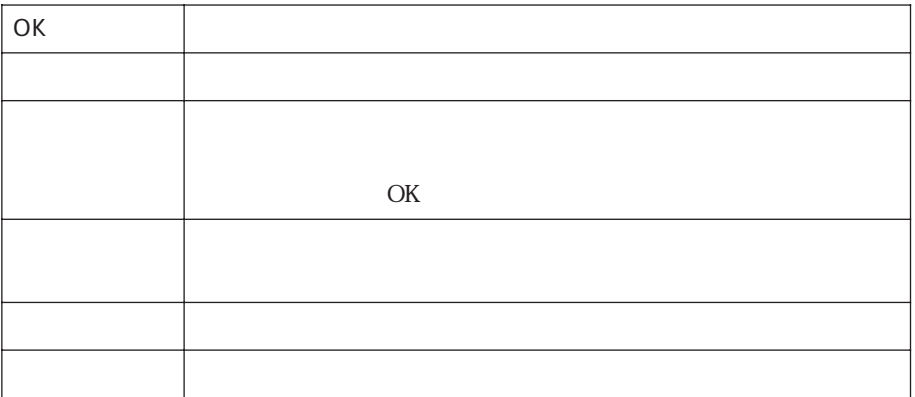

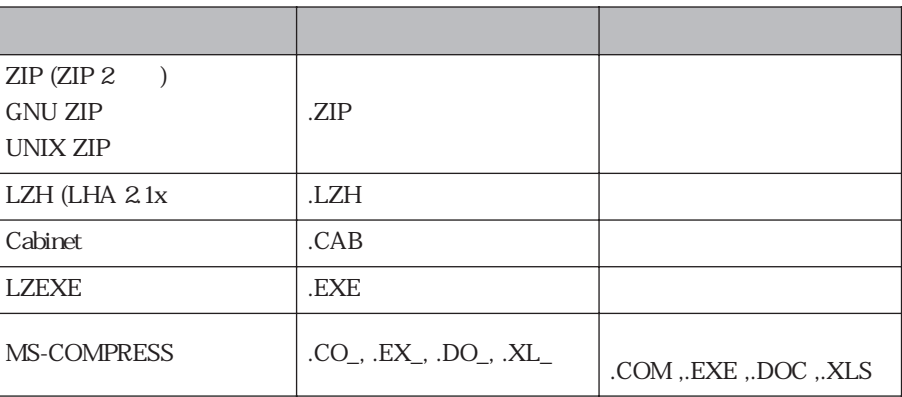

 $\overline{c}$ 

ウイルス感染ファイルの処理の設定

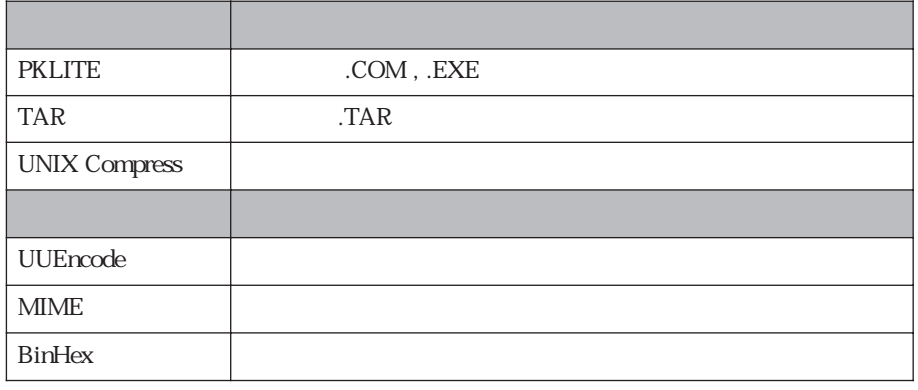

 $\overline{a}$ の拡張子がない形式もあります)を入力するか、あるいは「すべて

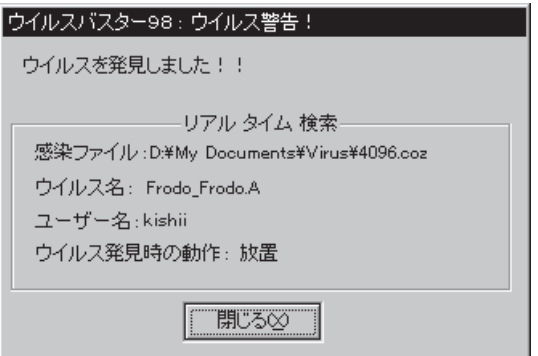

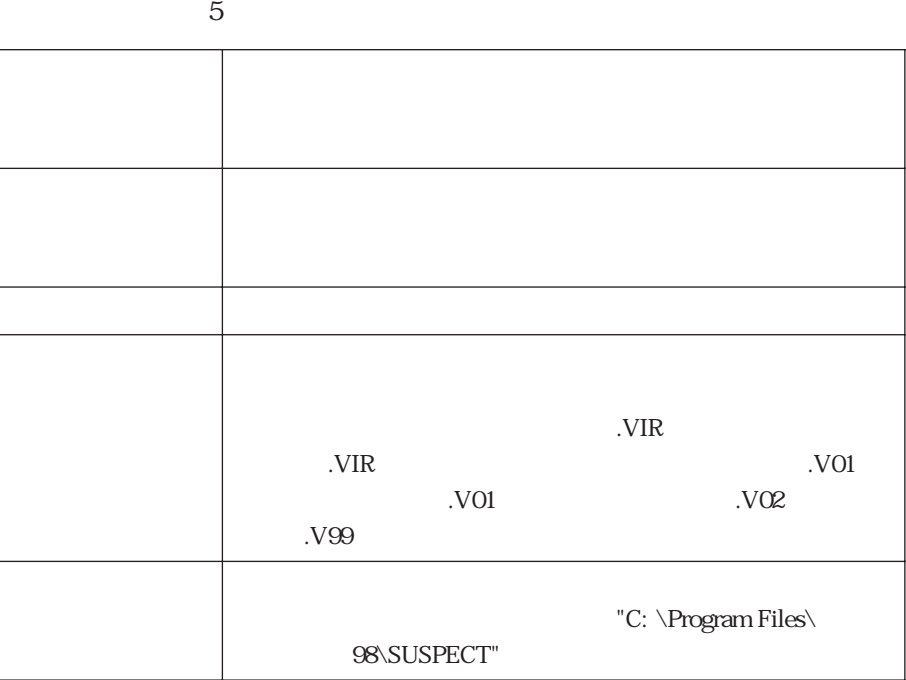

**第 3 章 リアルタイム検索**

 $98$   $98$ 

<u>ことをお薦めているようになる。</u>

安全かどうかわからない場合は、[放置]を選択し、ウイルス発見

ウイルス駆除に失敗したときの処理の設定

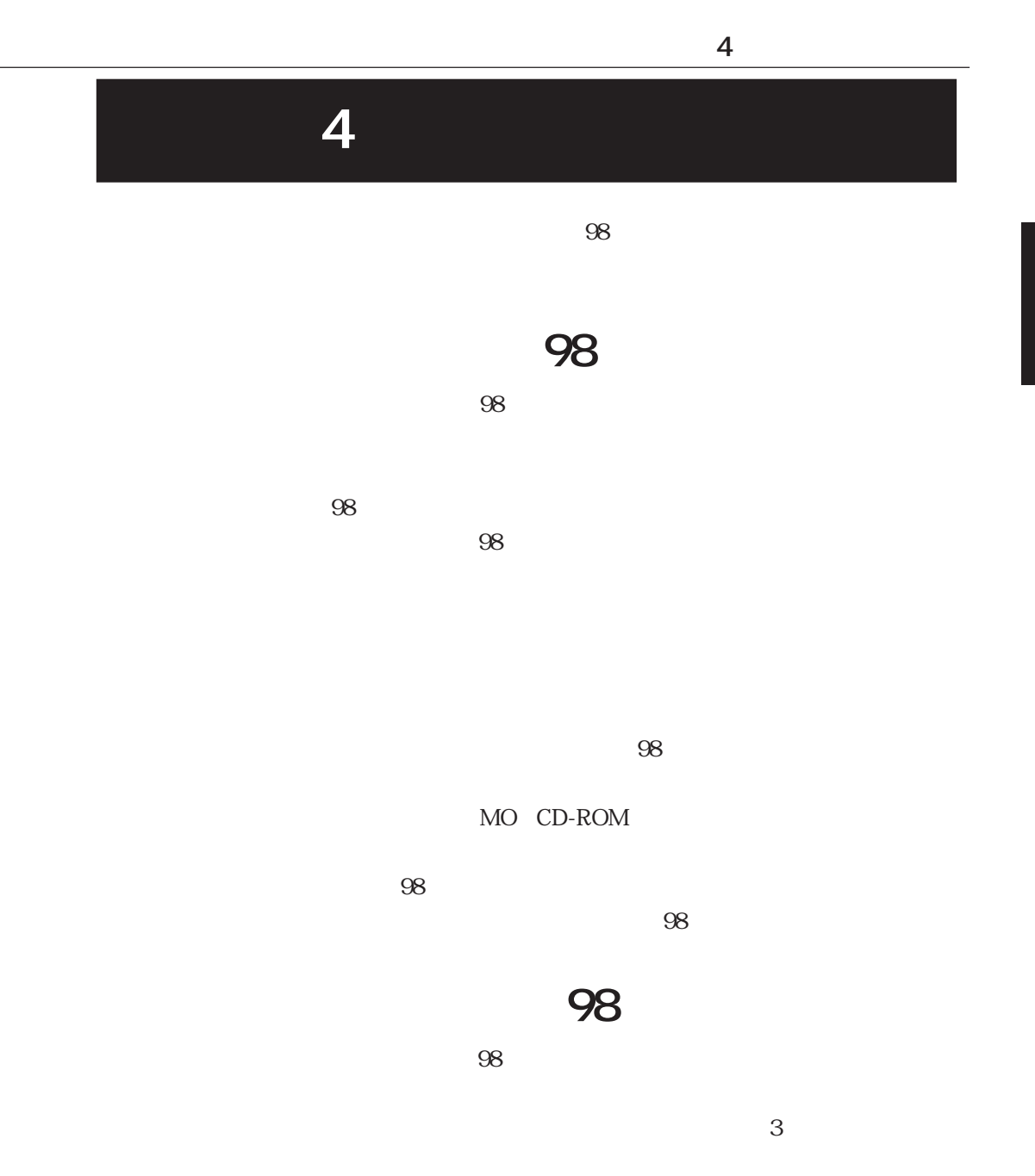

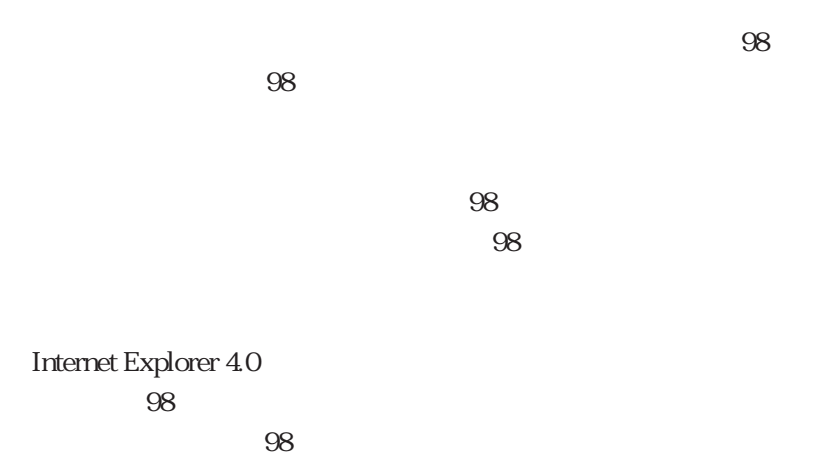

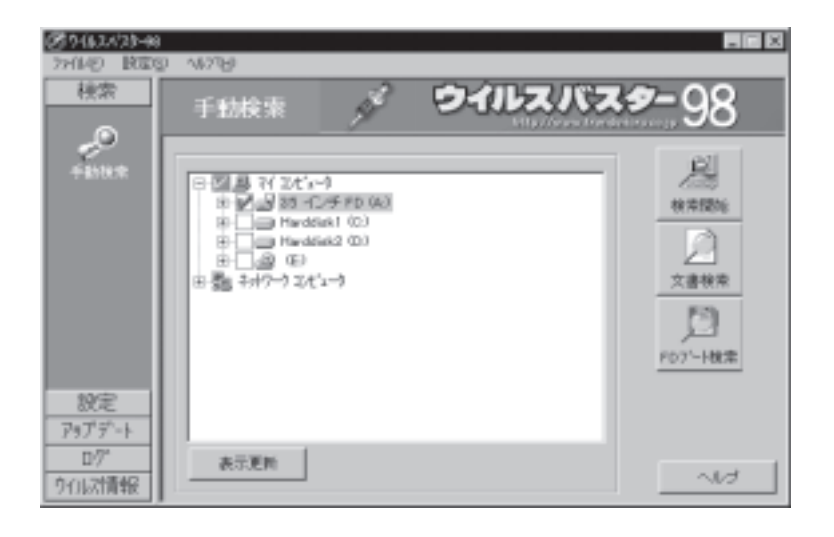

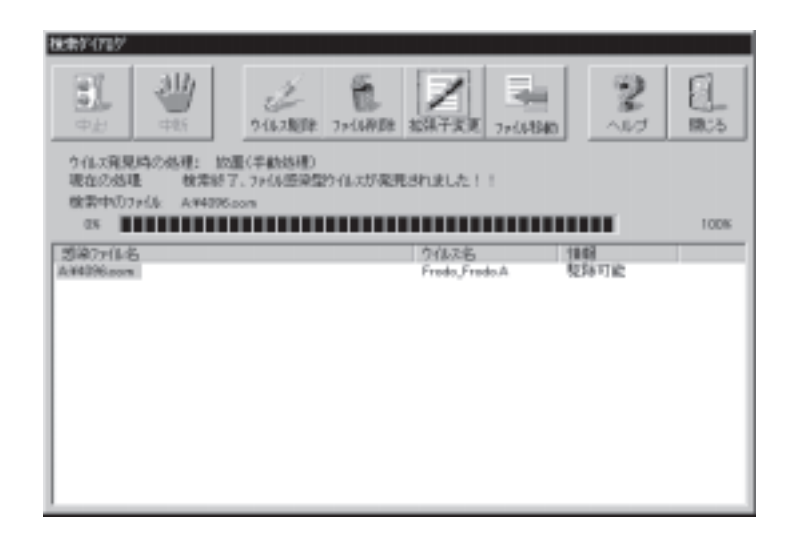

 $98$ 

**第 4 章 ウイルス検索**

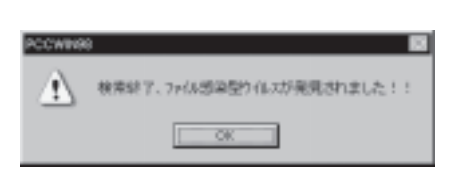

ウイルスが発見されなかった場合

ウイルスが発見された場合

 $\overline{98}$ 

ドラッグ & ドロップ検索

右クリック

 $98$ 

 $\&$ 

**第 4 章 ウイルス検索**

**■ウイルスバスター 98 の設定**

 $\mathcal{L}_{\mathcal{D}}$  (  $\mathcal{L}_{\mathcal{D}}$  ) and  $\mathcal{L}_{\mathcal{D}}$  (  $\mathcal{L}_{\mathcal{D}}$  ) and  $\mathcal{L}_{\mathcal{D}}$ 

ウイルス検索対象の設定

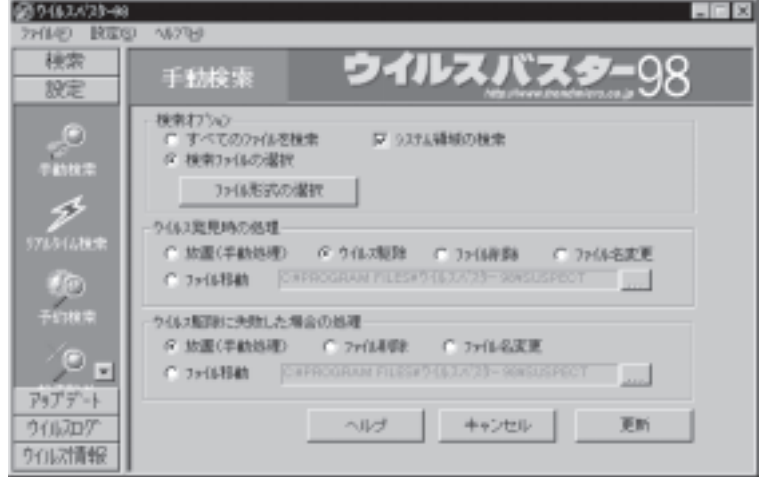

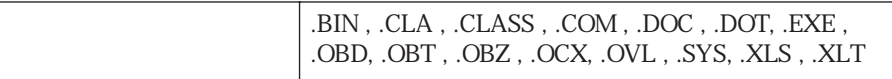

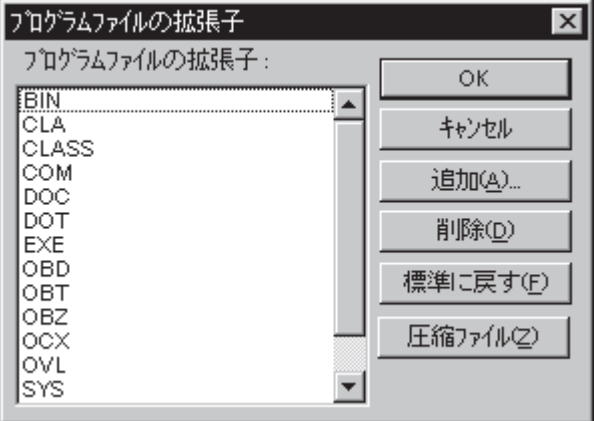

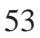

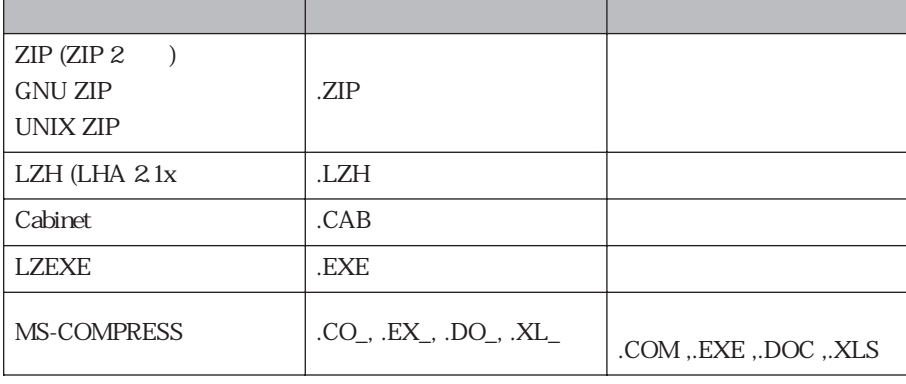

 $\overline{c}$ 

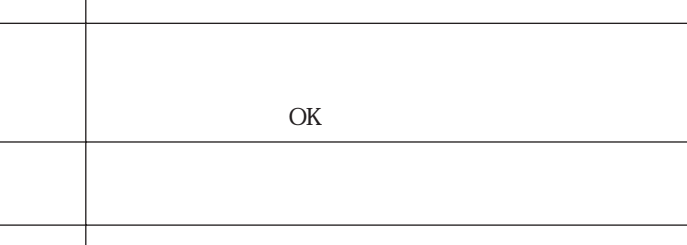

 $\overline{OK}$ 

 $\overline{\text{OK}}$ 

**第 4 章 ウイルス検索**

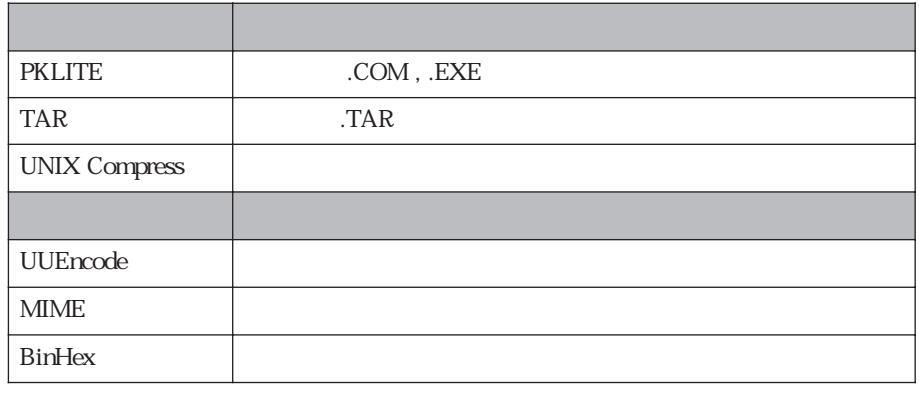

 $\overline{a}$ の拡張子がない形式もあります)を入力するか、あるいは[すべて

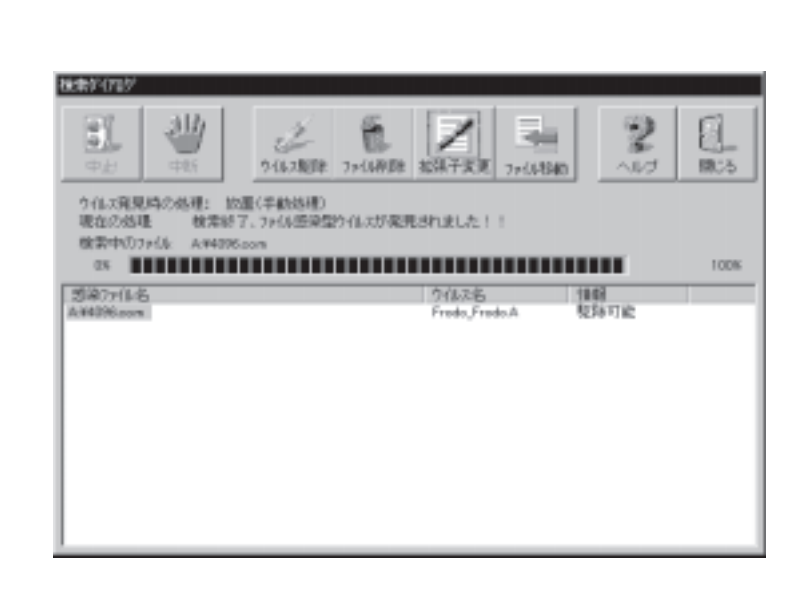

ウイルス感染ファイルの処理の設定

**第 4 章 ウイルス検索**

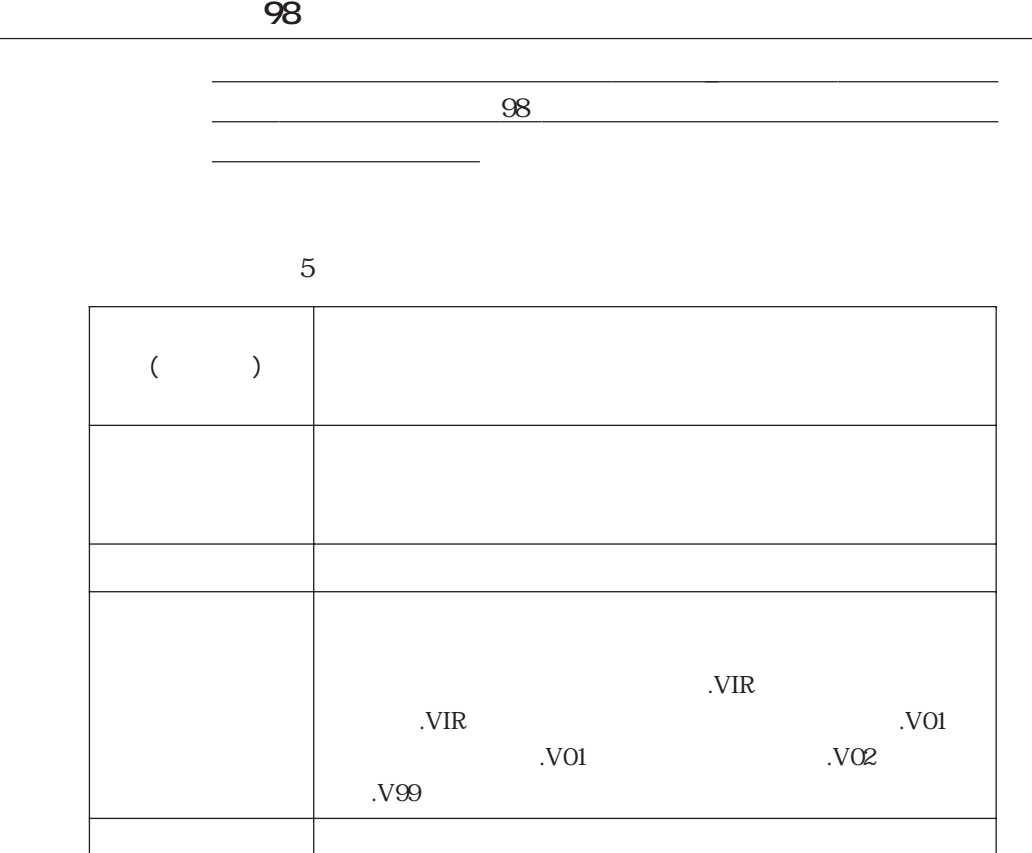

98\SUSPECT"

" C: \Program Files\

ウイルス駆除に失敗したときの処理の設定

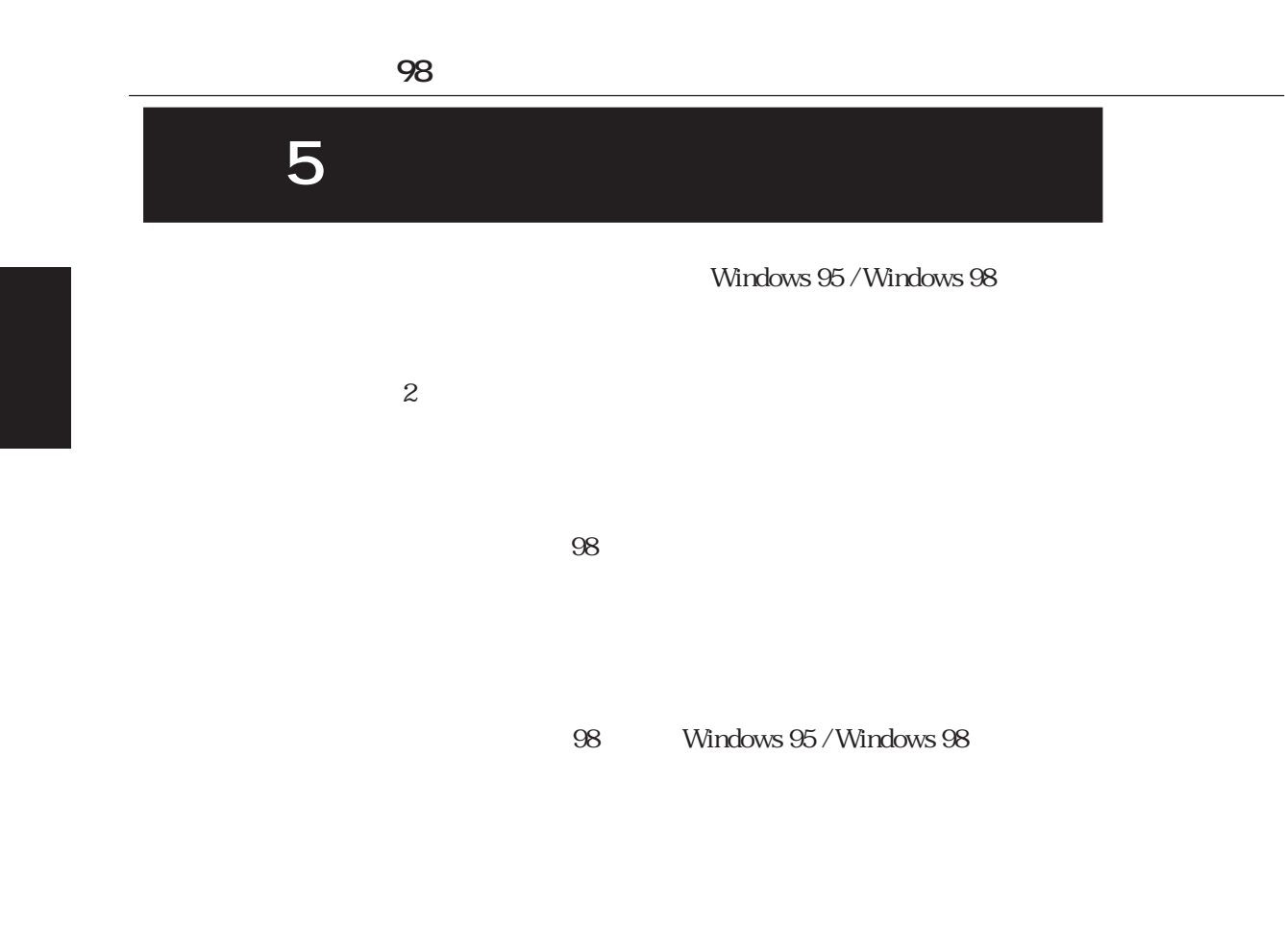

**第 5 章 予約検索**

1. **98** 

 $98$ 

 $2.$ 

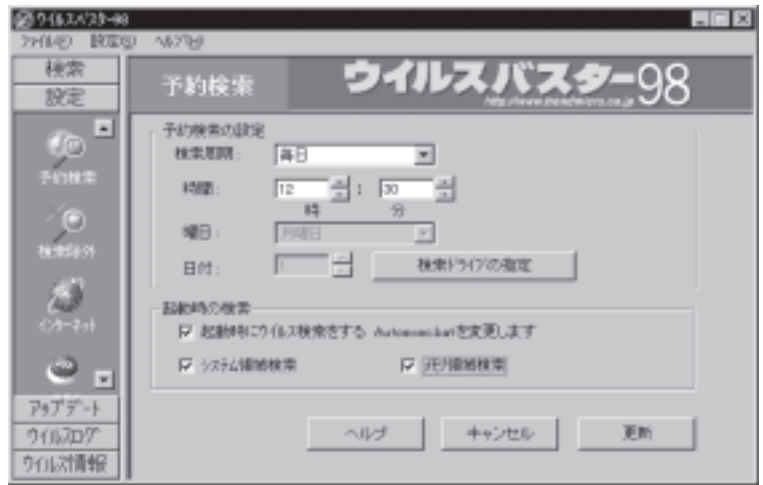

 $3 \sim$ 

 $\overline{\text{OK}}$ 

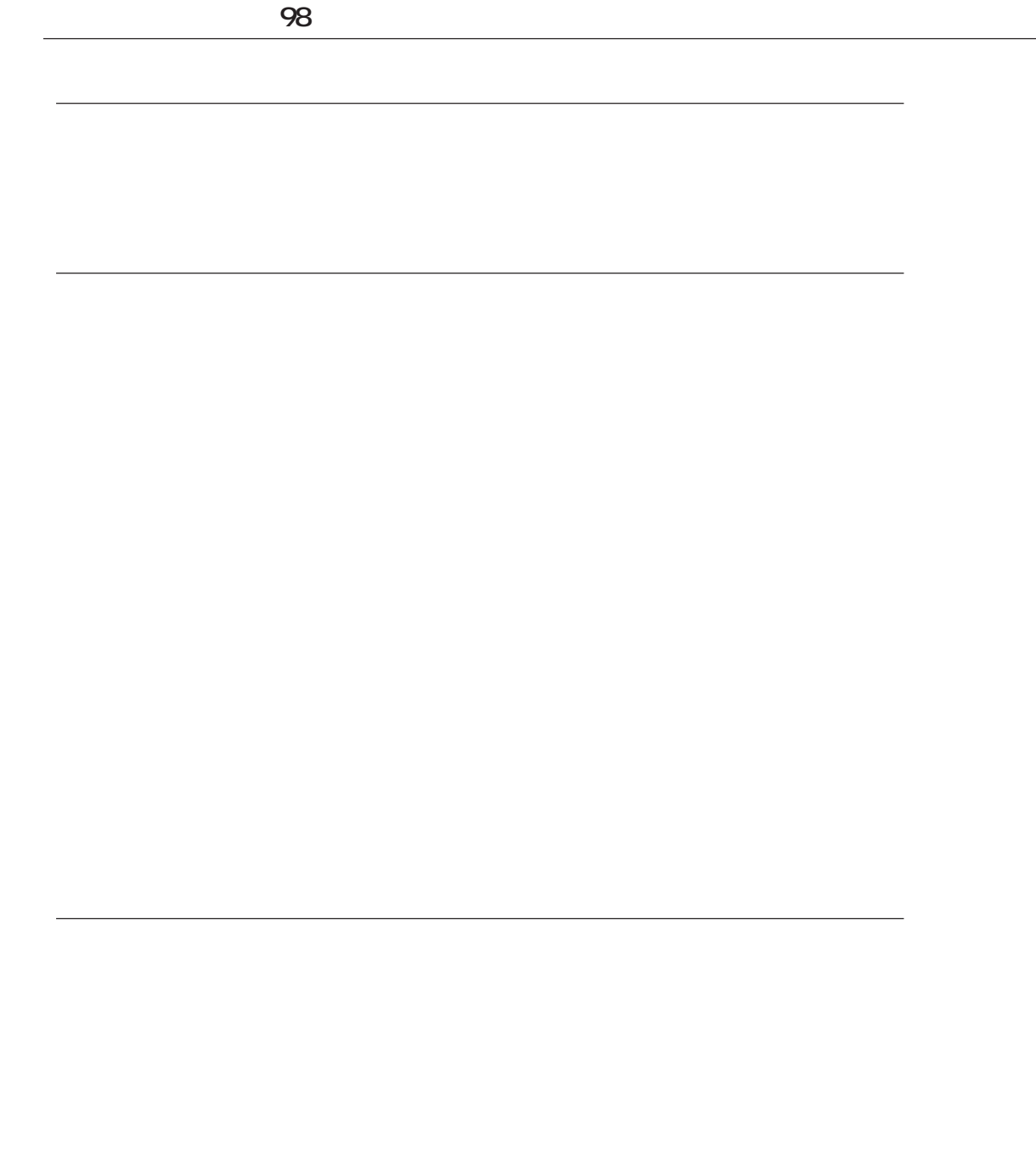

予約検索ドライブの指定  $\boldsymbol{\mathsf{x}}$  $\begin{bmatrix} -a-1 \\ -c-1 \\ -d-1 \\ -e-1 \end{bmatrix}$  $\overline{\mathsf{OK}}$ キャンセル

2. Figure  $\sim$ 

検索設定

 $\overline{\text{OK}}$ 

 $4$ 

1.  $\blacksquare$ 

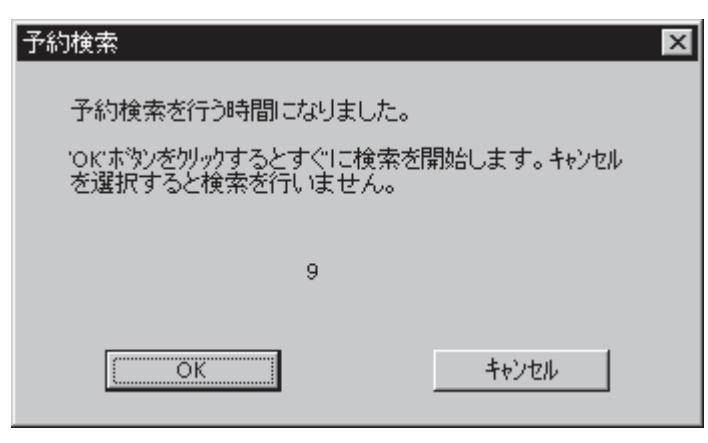

 $\overline{\text{OK}}$ 

 $\overline{0}$ 

98 Windows 95 / Windows 98

Windows 95 / Windows 98

起動時のウイルス検索の設定

Windows Windows

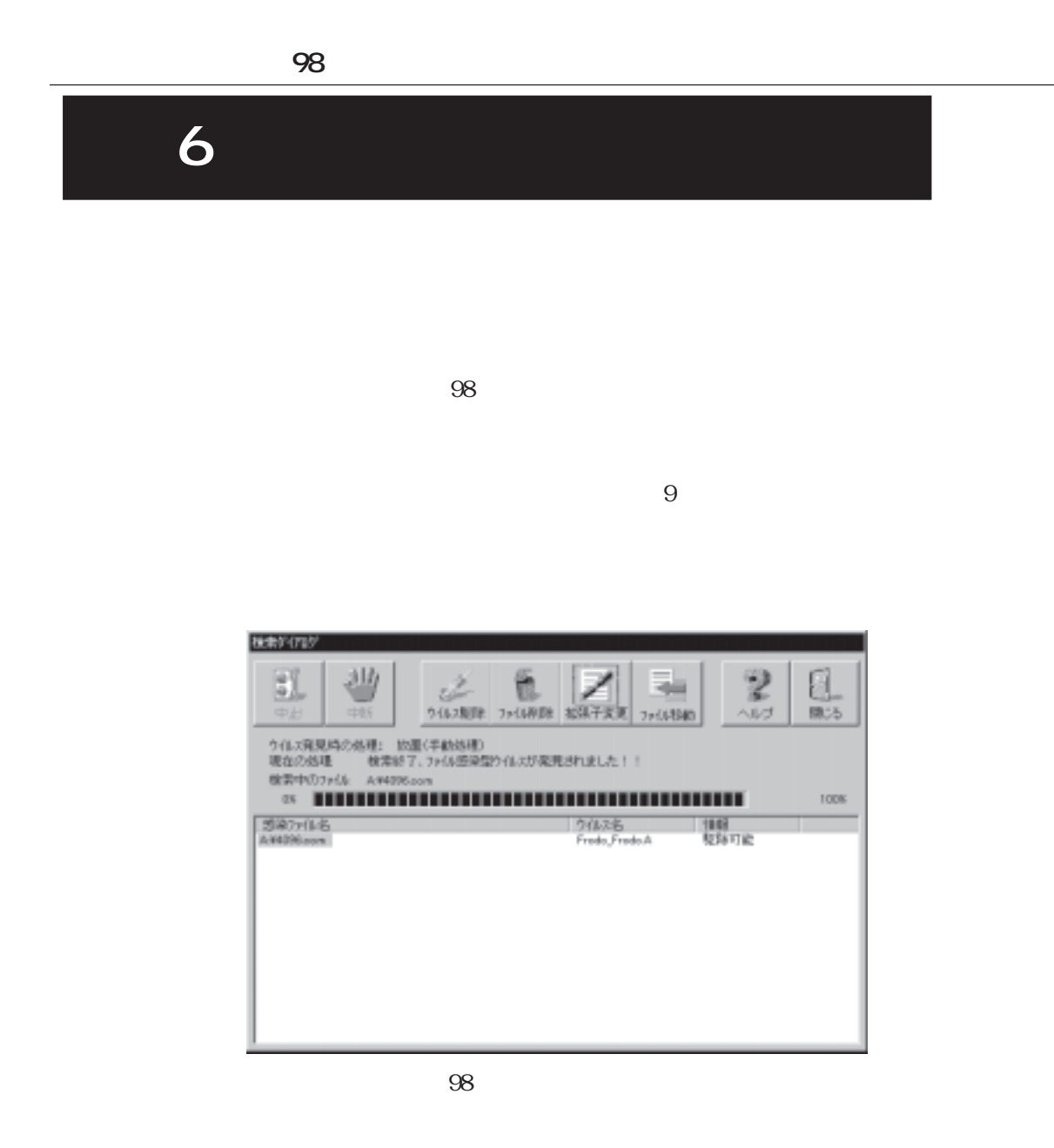

 $NIR$ 

.VIO

ファイル削除

 $\mathcal{L}_{\mathcal{A}}$ 

TEST.EXE

TEST.VIR

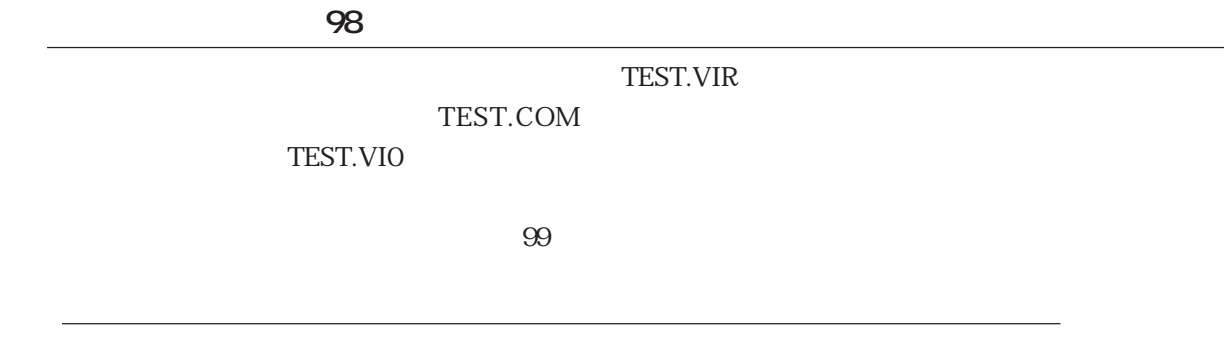

" C:\Program Files\

98\SUSPECT"

ファイル移動

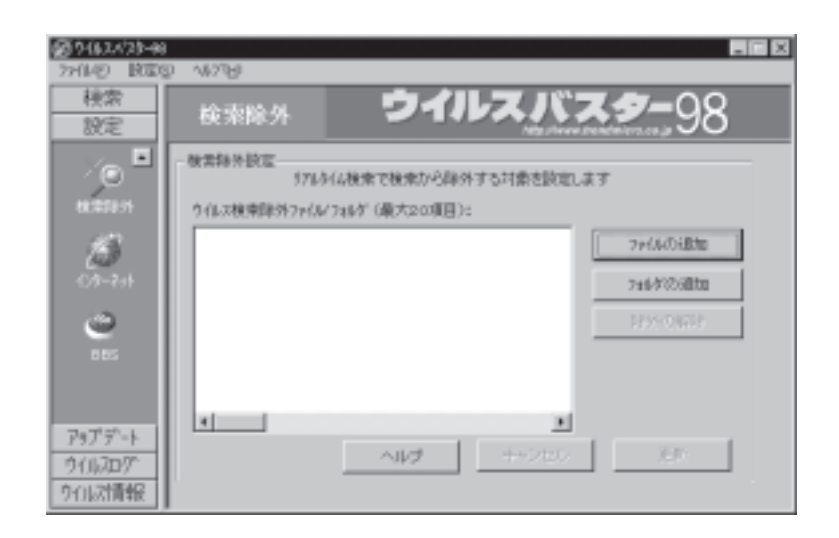

**ウイルスバスター 98**

 $\mathcal{O}(\mathcal{O}_\mathcal{A}(\mathcal{O}_\mathcal{A}(\mathcal{O}_\mathcal{$ 

 $\mathcal{L}_{\mathcal{D}}$ 

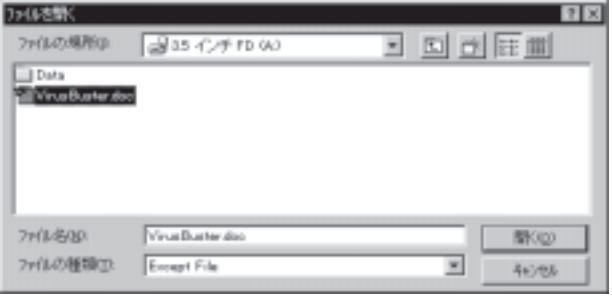

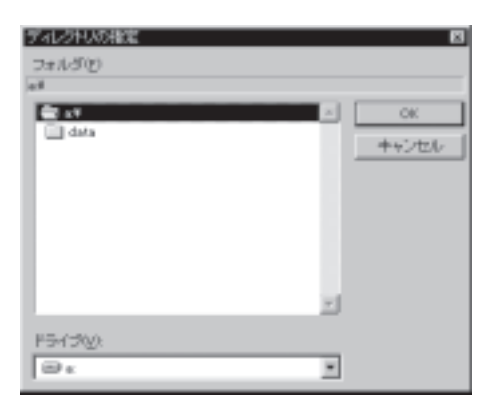

ウイルス検索除外ファイル/フォルダの削除

ウイルス検索除外フォルダの追加

 $\overline{\text{OK}}$ 

**第 7 章 アップデート**

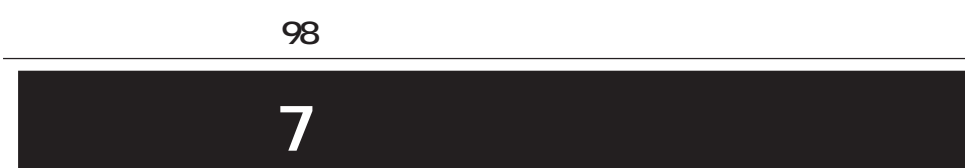

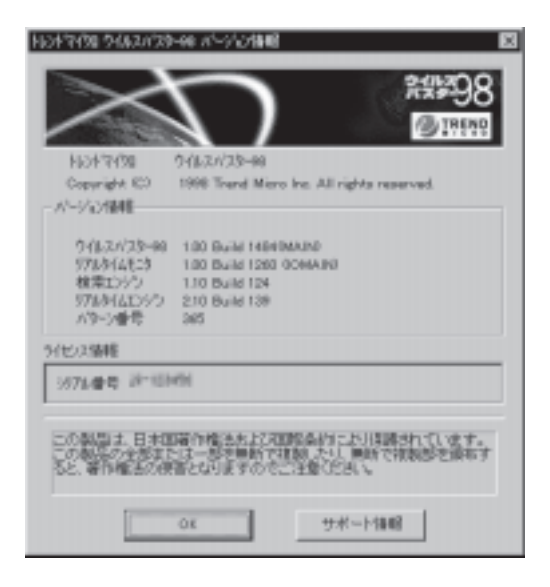

パターンとエンジンのバージョン情報

 $98$ 

 $Web$ 

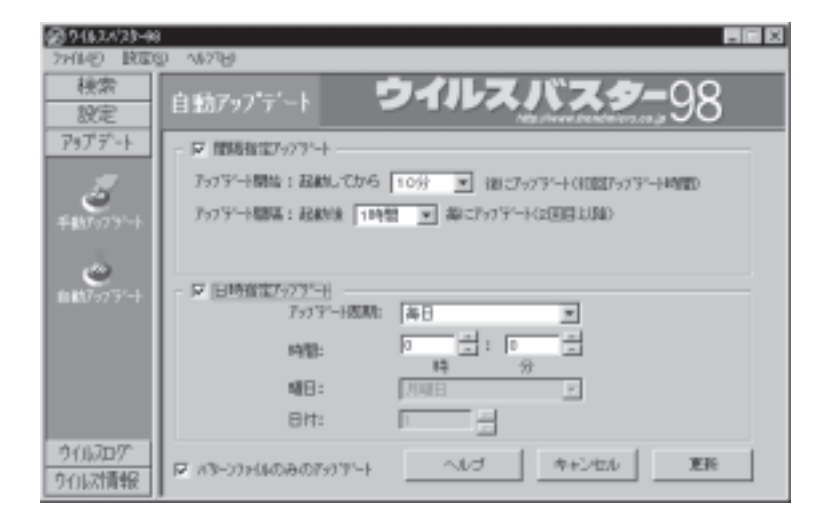

 $\mathbf{2}$ 

**ウイルスバスター 98**

自動アップデートの設定
**第 7 章 アップデート** 間隔指定アップデート  $Web$  $\sim$  2  $1$  $1$  $10$  $2$ 日時指定アップデート

 $Web$ 

 $\mathcal{O}(\mathcal{O}_\mathcal{P})$ 

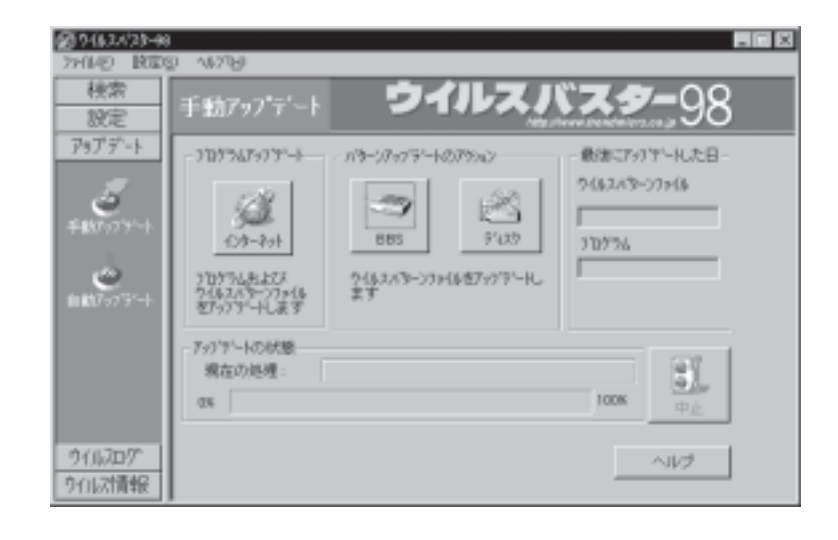

手動アップデート画面

インターネット

#### $\overline{B}$ BBS

### $Web$

 $\text{LAN}$ 

### $HTTP$

 $8$ 

# BBS

 $\overline{B}$ BBS  $\overline{B}$ 

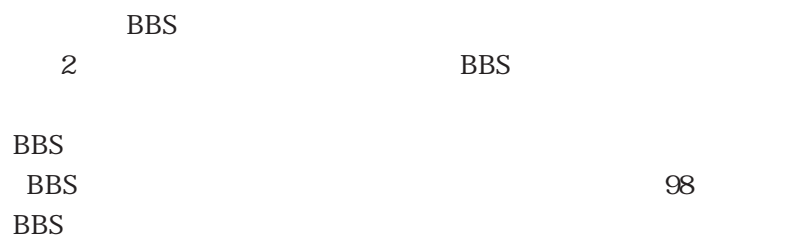

BBS  $\blacksquare$ 

 $2 \leq$ 

 $\overline{B}$ BBS  $\overline{B}$ BBS  $\overline{B}$ BBS  $\overline{B}$ 

BBS

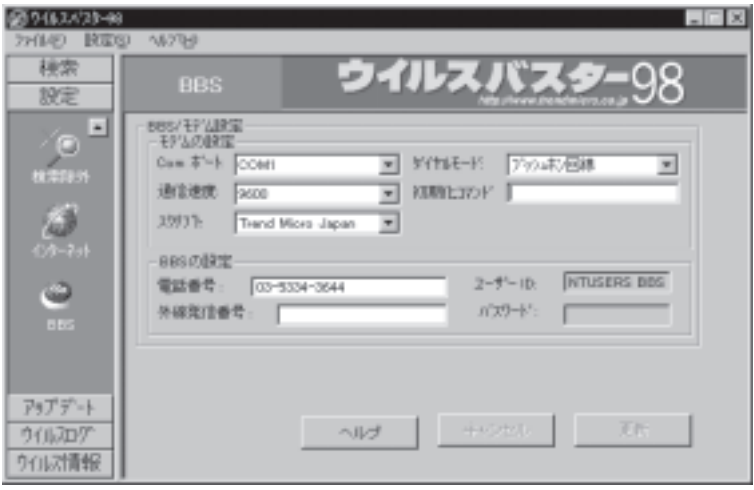

 $Com$ 

ディスク

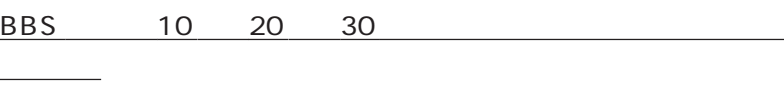

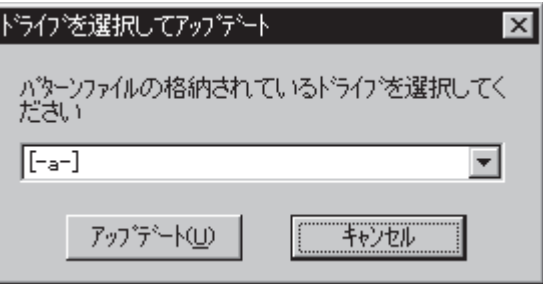

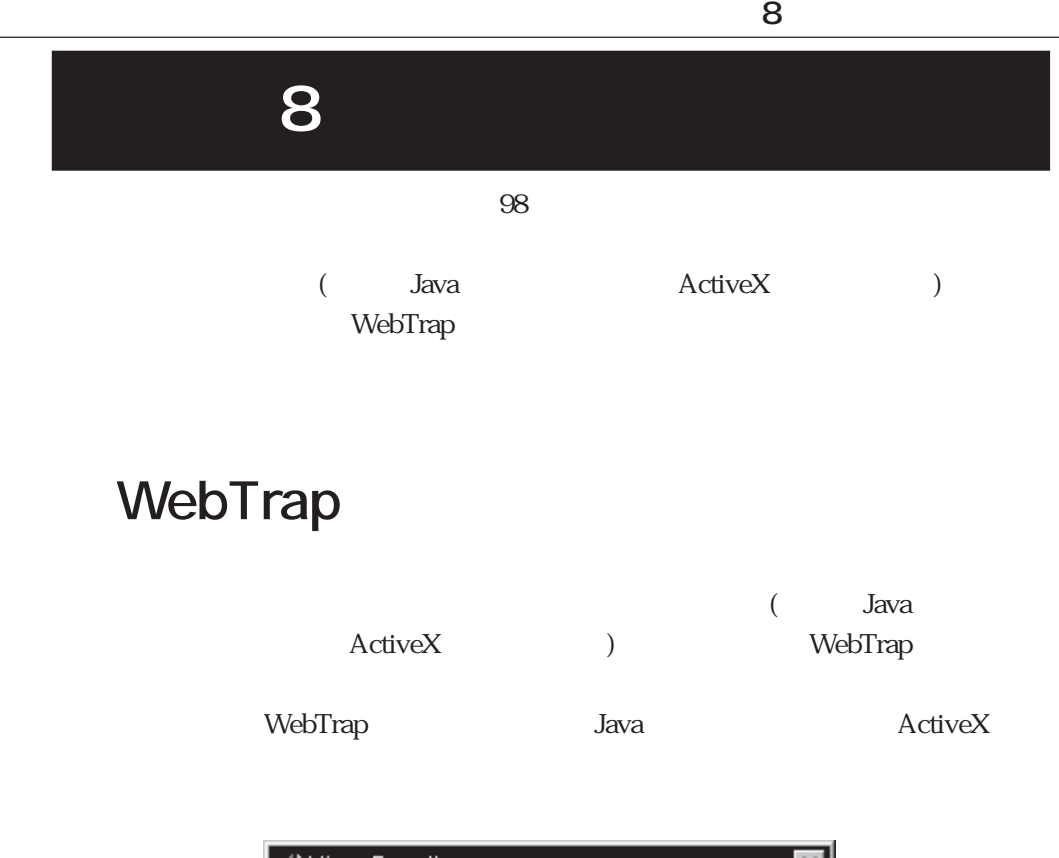

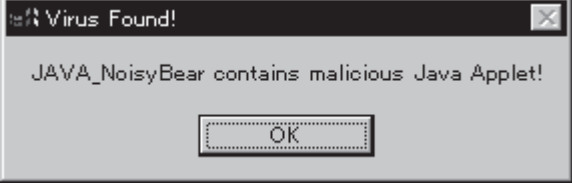

 $\overline{\mathrm{OK}}$ 

Internet Explorer

WebTrap

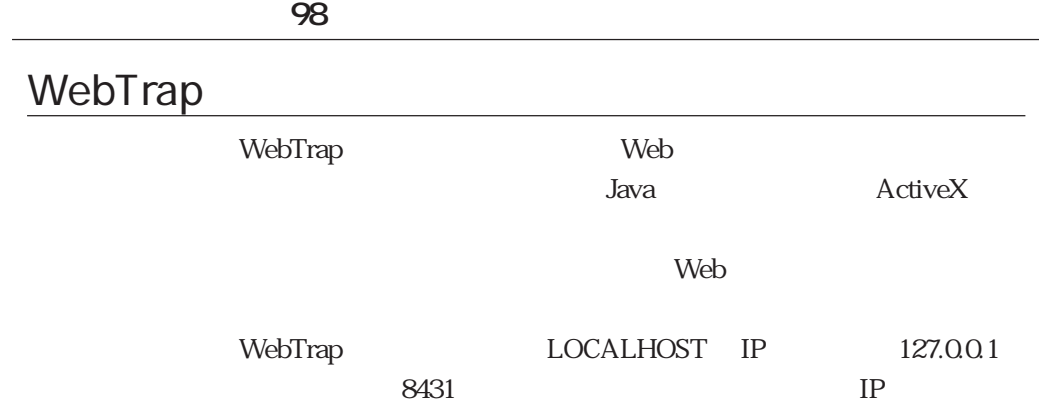

WebTrap

web The Web The Theorem is web that the United States of the United States of the United States of the United States of the United States of the United States of the United States of the United States of the United States

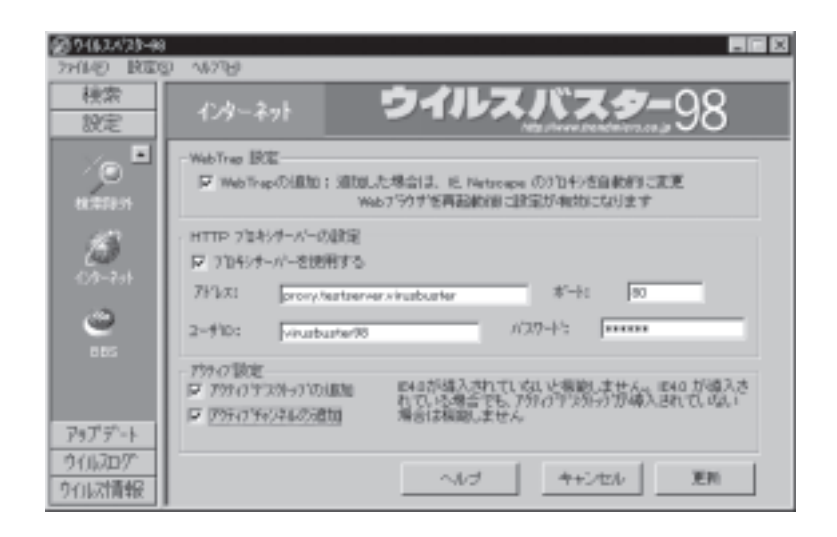

### WebTrap

 $\mathcal{L}_{\mathcal{A}}$ 

WebTrap WebTrap 2012

98 WebTrap  $LOGALHOST IP$   $127.0.01$  8431

 $\mathbf{Web}$ 

**8 a b**  $\mathbf{z}$ 

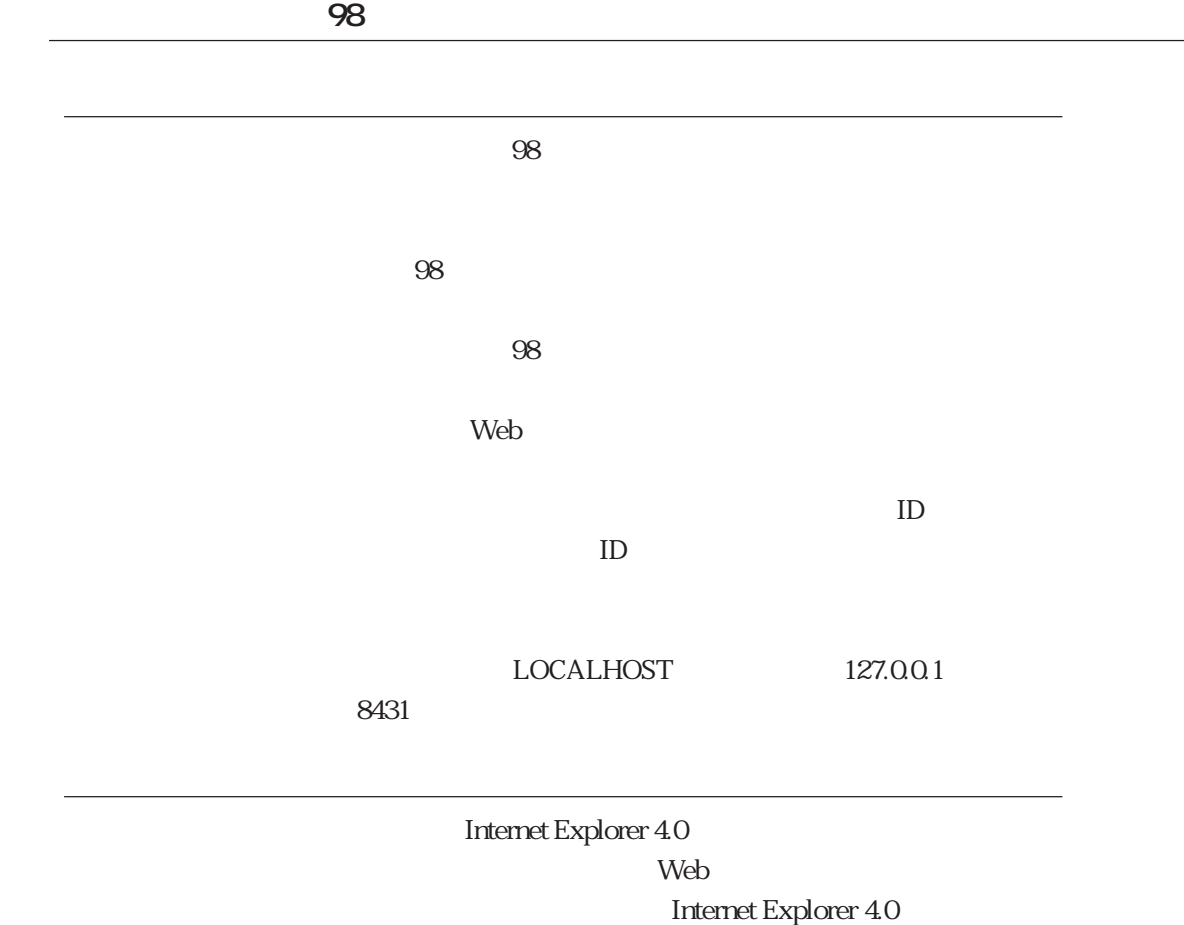

TREND MICRO JAPAN

Internet Explorer

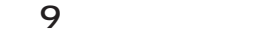

 $98$ 

[ログ表示]画面の表示

 $98$ 

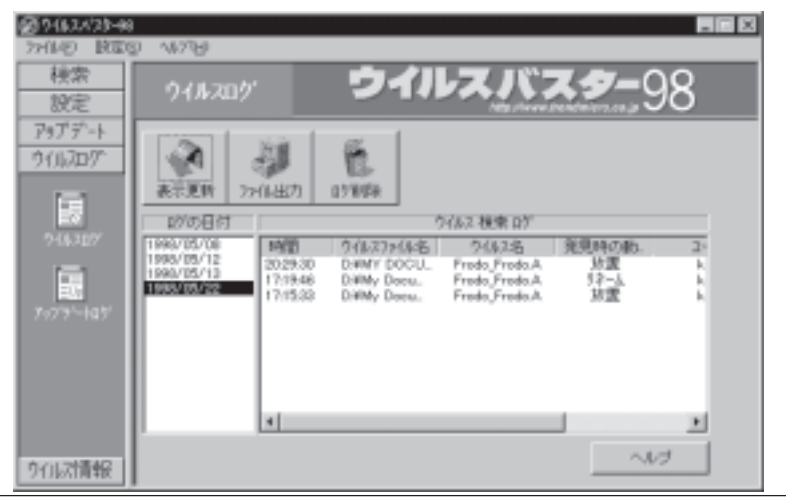

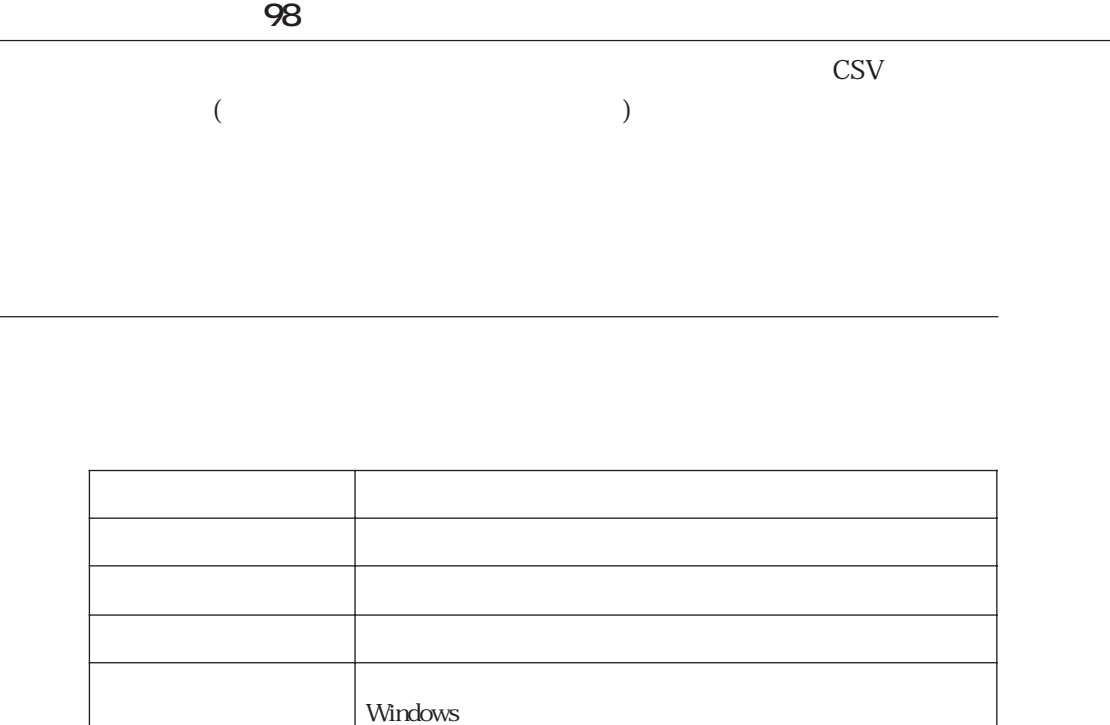

 $98$ 

ログの更新

ログのファイル出力

## **第 9 章 ログの管理**  $\text{CSV}$  (1) Microsoft Excel Microsoft Word ログの削除

BBS the contract of the contract of the contract of the contract of the contract of the contract of the contract of the contract of the contract of the contract of the contract of the contract of the contract of the contra

[アップデートログ]画面の表示

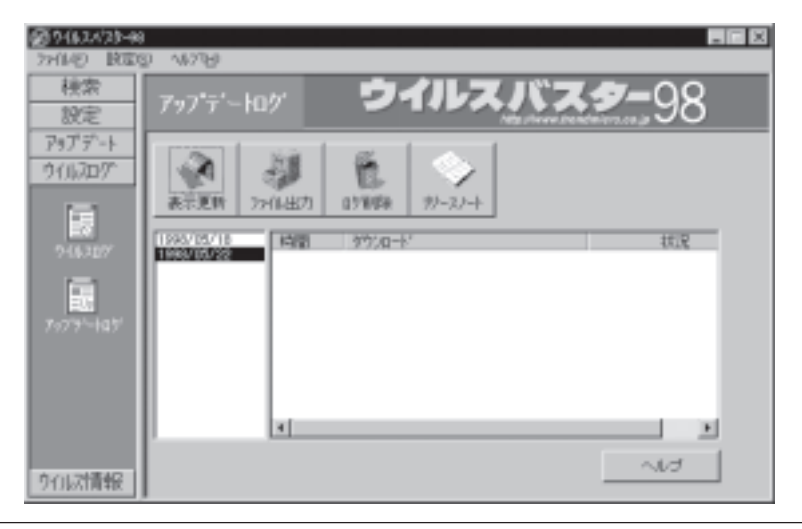

 $\text{CSV}$ 

日別のアップデート・ログの表示

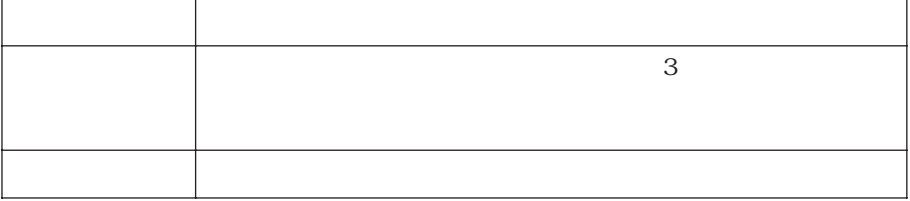

 $($ 

ログの更新  $98$ ログのファイル出力 CSV(  $\qquad \qquad$ )  $\text{CSV}(\text{CSV})$ Microsoft Excel Microsoft Word

ログの削除

リリースノートの表示

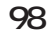

# $10$   $10$

 $98$ 

(www.trendmicro.co.jp)

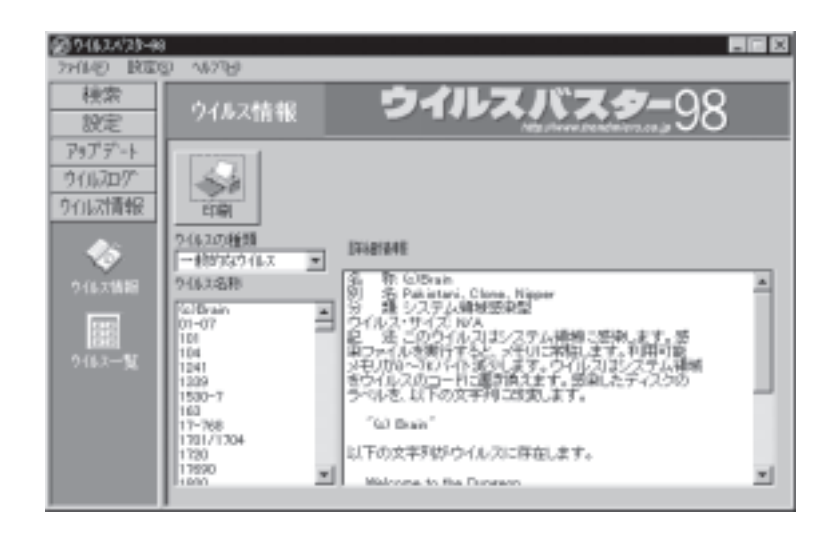

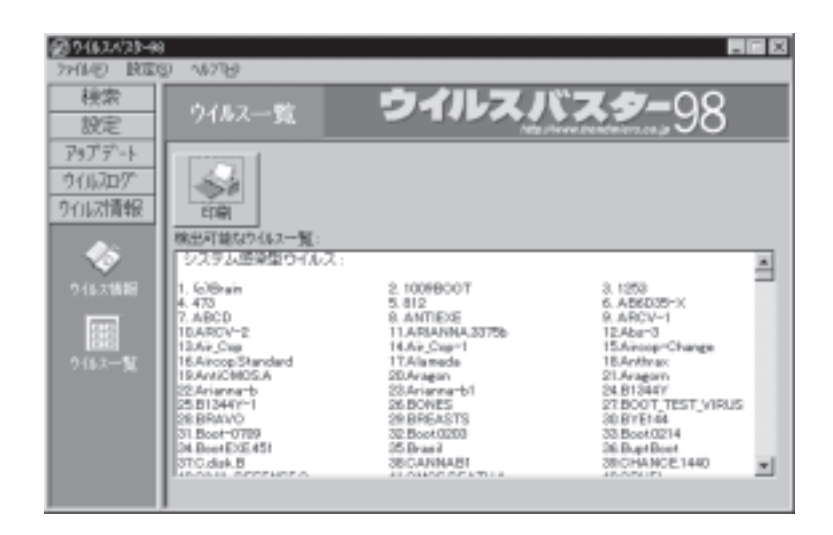

 $\overline{A4}$  60

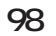

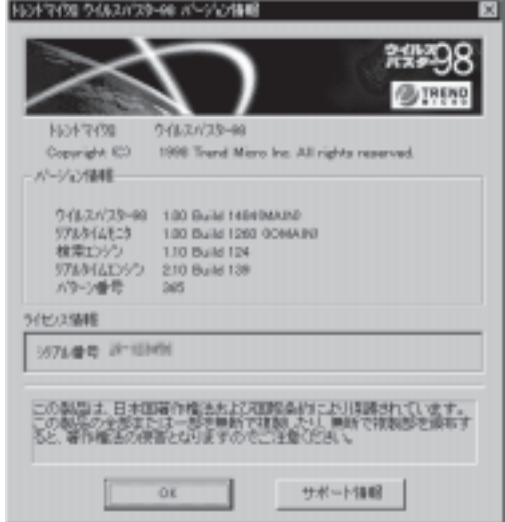

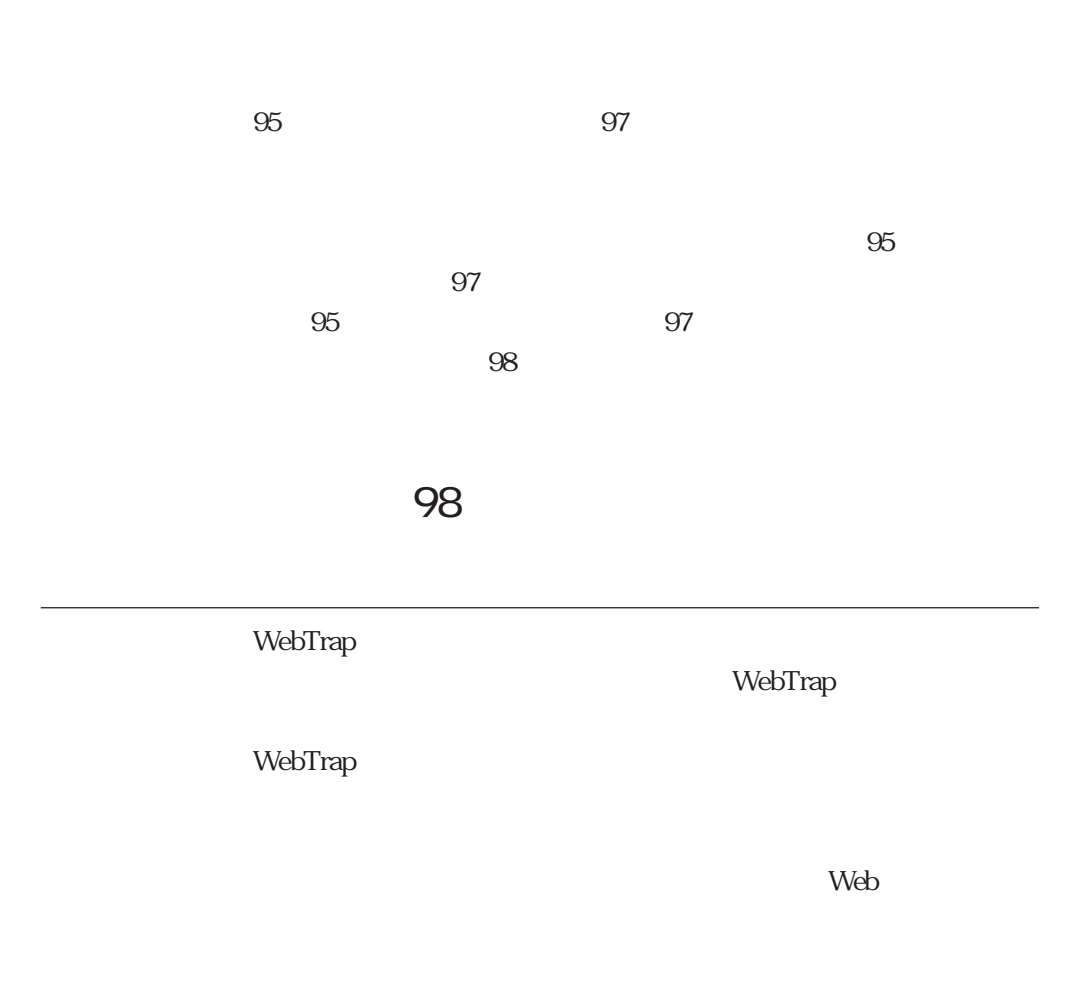

 $98$ 

アンインストールに失敗し、インストールできない

91

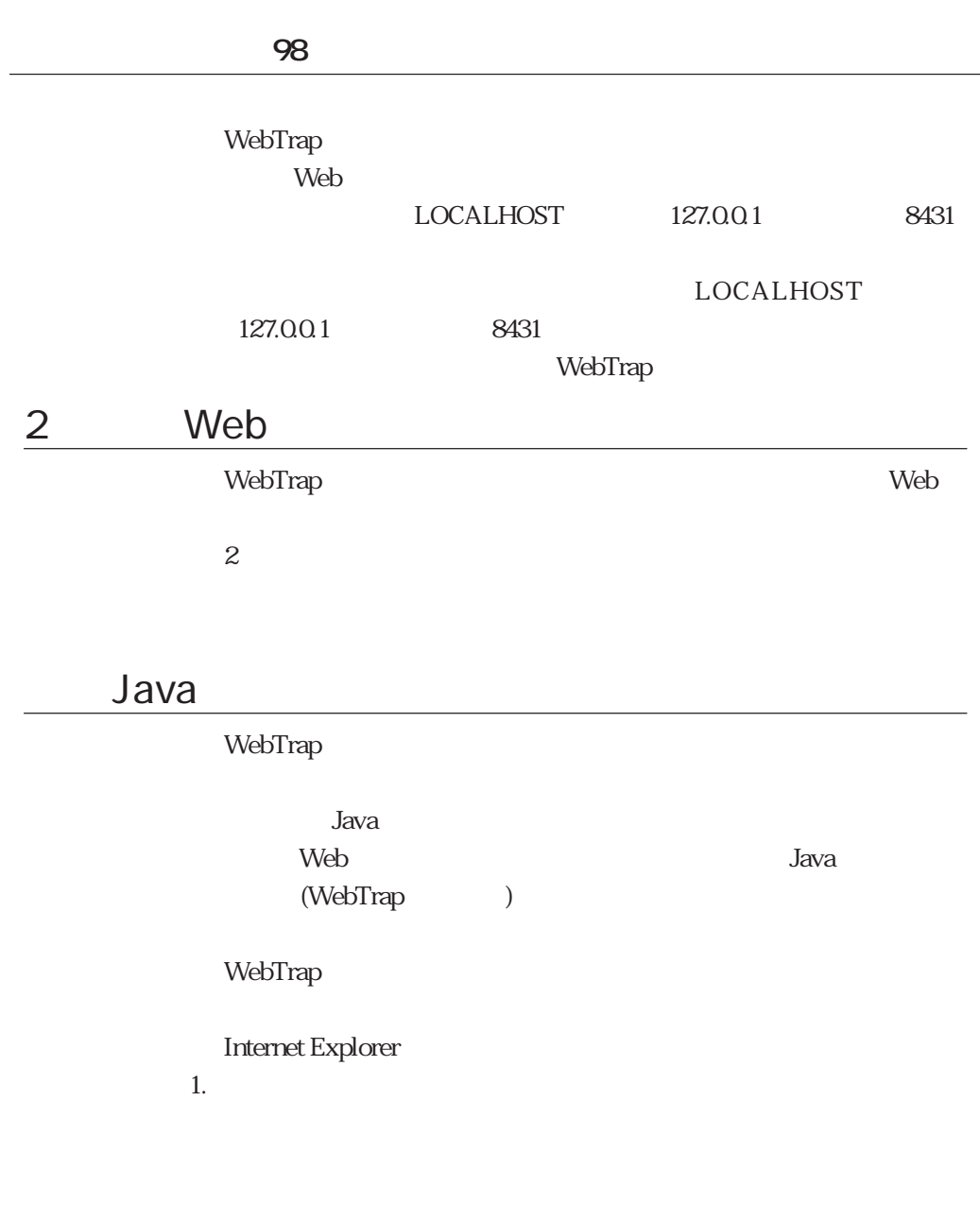

 $2.$ 

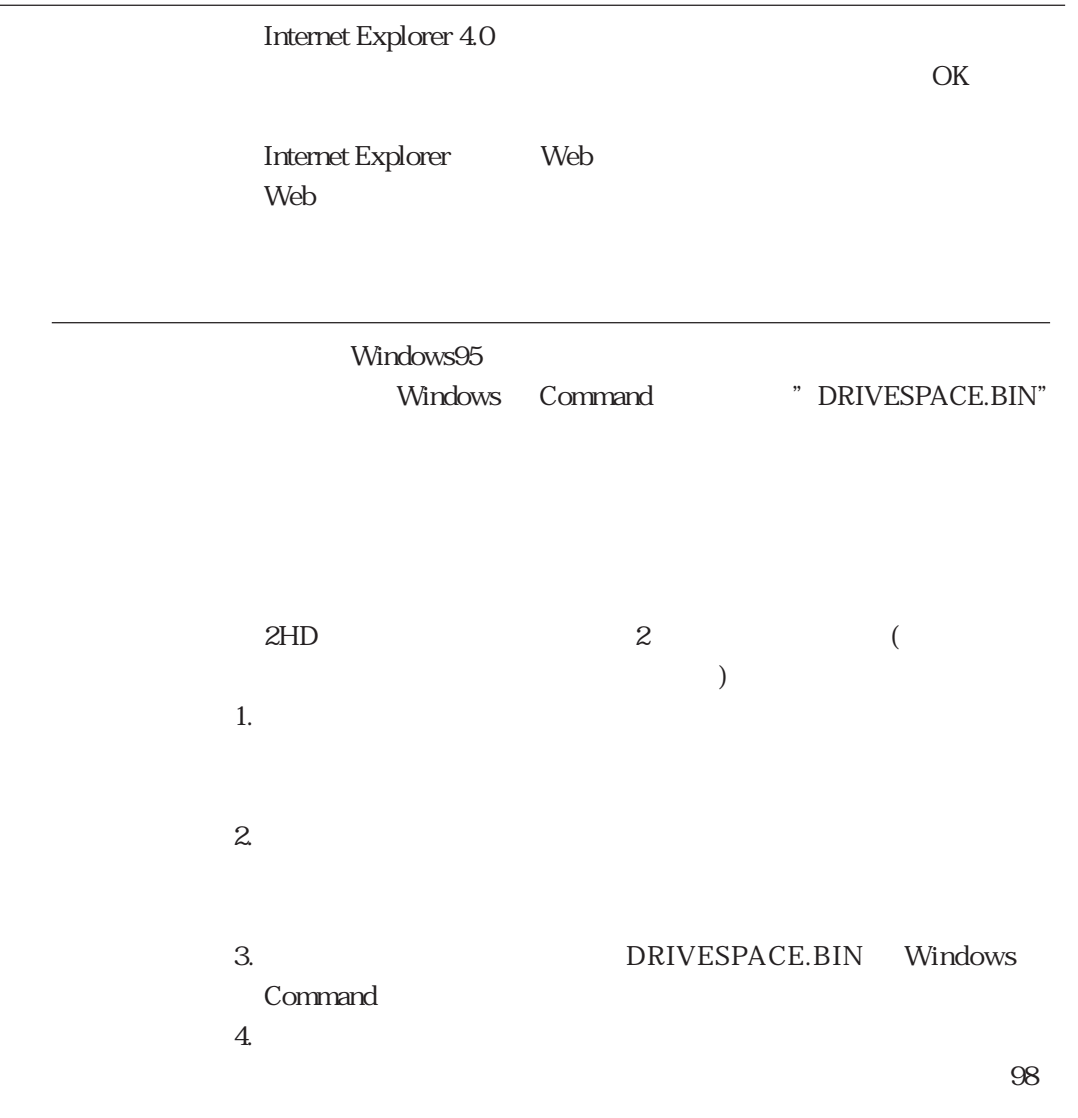